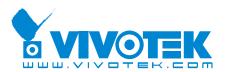

# AW-GET-094A-130 PoE Switch

**User Manual** 

Release: 1.22

 $\label{local_constraints} Copyright@\ VIVOTEK\ Inc.\ 2014\ |\ All\ rights\ reserved.\ All\ brand\ and\ product\ names\ are\ trademarks\ or\ registered\ trademarks\ of\ their\ respective\ owners.$ 

i

The information in this document is subject to change without notice. Unless the explicit written permission of Manufacture Corporation, this document in whole or in part shall not be replicated or modified or amended or transmitted, in any from, or by any means manual, electric, electronic, electromagnetic, mechanical, optical or otherwise for any purpose.

#### **DURATION OF HARDWARE WARRANTY**

HARDWARE: In accordance with the provisions described under, Manufacture Corporation (hereinafter called "Manufacture") warrants its hardware products (hereinafter referred to as "Product") specified herein to be for a period of twelve (12) months from the date of shipment.

Should a Product fail to perform during the effective warranty period as described above, Manufacture shall replace the defective Product or part, or delivering a functionally equivalent Product or part in receipt of customer's request, provided that the customer complies with the return material authorization (RMA) procedures and returns all defective Product prior to installation of the replacements to Manufacture.

All defective Products must be returned to Manufacture with issuance of a Return Material Authorization number (RMA number) assigned to the reseller from whom the end customer originally purchased the Product. The reseller is responsible for ensuring the shipments are insured, with the transportation charges prepaid and the RMA number clearly marked on the outside of the package. Manufacture will not accept collect shipments or those returned without an RMA number.

Manufacture shall not be responsible for any software, firmware, information or memory data contained in, stored on or integrated with any Product returned to Manufacture pursuant to any warranty.

EXCLUSIONS. The warranty as mentioned above does not apply to the following conditions, in Manufacture's judgment, it contains (1) customer does not comply with the manual instructions offered by Manufacture in installation, operation, repair or maintenance, (2) Product fails due to damage from unusual external or electrical stress, shipment, storage, accident, abuse or misuse, (3) Product is used in an extra nazardous environment or activities, (4) any serial number on the Product has been removed or defaced, (5) this warranty will be of no effect if the repair is via anyone other than Manufacture or the approved agents, or (6) In the event of any failuresor delays by either party hereto in the performance of all or any part of this agreement due to acts of God, war, riot, insurrection, national emergency, strike, embargo, storm, earthquake, or other natural forces, or by the acts of anyone not a party to this agreement, or by the inability to secure materials or transportation, then the party so affected shall be executed from any further performance for a period of time after the occurrence as may reasonably be necessary to remedy the effects of that occurrence, but in no event more than sixty (60) days. If any of the stated events should occur, Party A shall promptly notify Party B in writing as soon as commercially practicable, but in no event more than twenty (20) business days and provide documentation evidencing such occurrence. In no event shall the maximum liability of Manufacture under this warranty exceed the purchase price of the Product covered by this warranty.

DISCLAIMER. EXCEPT AS SPECIFICALLY PROVIDED ABOVE AS REQUIRED "AS IS" AND THE WARRANTIES AND REMEDIES STATED ABOVE ARE EXCLUSIVE AND IN LIEU OF ALL OTHERS, ORAL OR WRITTEN, EXPRESS OR IMPLIED. ANY AND ALL OTHER WARRANTIES, INCLUDING IMPLIED WARRANTIES OF MERCHANTABILITY, FITNESS FOR A PARTICULAR PURPOSE AND NONINFRINGEMENT OR THIRD PARTY RIGHTS ARE EXPRESSLY EXCLUDED.

#### MANUFACTURE SOFTWARE LICENSE AGREEMENT

NOTICE: Please carefully read this Software License Agreement (hereinafter referred to as this "Agreement") before copying or using the accompanying software or installing the hardware unit with pre-enabled software or firmware (each of which is referred to as "Software" in this Agreement). BY COPYING OR USING THE SOFTWARE, YOU ACCEPT ALL OF THE PROVISIONS AND CONDITIONS OF THIS AGREEMENT. THE PROVISIONS EXPRESSED IN THIS AGREEMENT ARE THE ONLY PROVISION UNDER WHICH MANUFACTURE WILL PERMIT YOU TO USE THE SOFTWARE. If you do not accept these provisions and conditions, please immediately return the unused software, manual and the related product. Written approval is NOT a prerequisite to the validity or enforceability of this Agreement and no solicitation of any such written approval by or on behalf of Manufacture shall be deemed as an inference to the contrary.

LICENSE GRANT. The end user (hereinafter referred to as "Licensee") of the Software is granted a personal, non-sublicensable, nonexclusive, nontransferable license by Manufacture Corporation ("Manufacture"): (1) To use the Manufacture's software ("Software") in object code form solely on a single central processing unit owned or leased by Licensee or otherwise embedded in the equipment offered by Manufacture. (2) To copy the Software only for backup purposes in support of authorized use of the Software. (3) To use and copy the documentation related to the Software solely in support of authorized use of the Software by Licensee. The License applies to the Software only except other Manufacture's software or hardware products. Without the prior written consent of Manufacture, Licensee has no right to receive any source code or design documentation with respect to the Software.

RESTRICTIONS ON USE; RESERVATION OF RIGHTS. The Software and related documentation are protected under copyright laws. Manufacture and/or its licensors retain all title and ownership in both the Software and its related documentation, including any revisions made by Manufacture. The copyright notice must be reproduced and included with any copy of any portion of the Software or related documentation. Except as expressly authorized above, Licensee shall not copy or transfer the Software or related documentation, in whole or in part. Licensee also shall not modify, translate, decompile, disassemble, use for any competitive analysis, reverse compile or reverse assemble all or any portion of the Software, related documentation or any copy. The Software and related documentation embody Manufacture's confidential and proprietary intellectual property. Licensee is not allowed to disclose the Software, or any information about the operation, design, performance or implementation of the Software and related documentation that is confidential to Manufacture to any third party. Software and related documentation may be delivered to you subject to export authorization required by governments of Taiwan and other countries. You agree that you will not export or re-export any Software or related documentation without the proper export licenses required by the

governments of affected countries.

LIMITED SOFTWARE WARRANTY. Manufacture warrants that any media on which the Software is recorded will be free from defects in materials under normal use for a period of twelve (12) months from date of shipment. If a defect in any such media should occur during the effective warranty period, the media may be returned to Manufacture, then Manufacture will replace the media. Manufacture shall not be responsible for the replacement of media if the failure of the media results from accident, abuse or misapplication of the media.

**EXCLUSIONS.**The warranty as mentioned above does not apply to the Software, which (1) customer does not comply with the manual instructions offered by Manufacture in installation, operation, or maintenance, (2) Product fails due to damage from unusual external or electrical stress, shipment, storage, accident, abuse or misuse, (3) Product is used in an extra hazardous environment or activities, (4) any serial number on the Product has been removed or defaced, or (5) this warranty will be of no effect if the repair is via anyone other than

Manufacture or the authorized agents. The maximum liability of Manufacture under this warranty is confined to the purchase price of the Product covered by this warranty.

DISCLAIMER. EXCEPT AS PROVIDED ABOVE, THE SOFTWARE IS PROVIDED "AS IS " AND MANMANUFACTURE AND ITS LICENSORS MAKE NO WARRANTIES, EXPRESS OR IMPLIED, WITH REPSECT TO THE SOFTWARE AND DOCUMENTAITON. MANUFACTURE AND ITS LICENSORS DISCLAIM ALL OTHER WARRANTIES, INCLUSIVE OF WITHOUT LIMITATION, IMPLIED WARRANTIES OR MERCHANTABILITY, FITNESS FOR A PARTICULAR PURPOSE AND NONINFRINGEMENT. FURTHER, MANUFACTURE DOES NOT WARRANT, GUARANTEE, OR MAKE ANY REPRESENTATIONS REGARDING THE USE, OR THE RESULTS OF THE USE, OF THE SOFTWARE OR RELATED WRITTEN DOCUMENTAITON IN TERMS OF CORRECTNESS, ACCURACY, RELIABILITY, OR OTHERWISE.

CONSEQUENTIAL DAMAGES. IN NO EVENT SHALL MANUFACTURE OR ITS AUTHORIZED RESELLER BE LIABLE TO LICENSEE OR ANY THIRD PARTY FOR (A) ANY MATTER BEYOND ITS REASONABLE CONTROL OR (B) ANY CONSEQUENTIAL, SPECIAL, INDIRECT OR INCIDENTAL DAMAGES ARISING OUT OF THIS LICENSE OR USE OF THE SOFTWARE PROVIDED BY MANUFACTURE, EVEN IF MANUFACTURE HAS BEEN NOTIFIED OF THE POSSIBILITY OF SUCH DAMAGES IN ADVANCE. IN NO EVENT SHALL THE LIABILITY OF MANUFACTURE IN CONNECTION WITH THE SOFTWARE OR THIS AGREEMENT EXCEED THE PRICE PAID TO MANUFACTURE FOR THE LICENSE.

TERM AND TERMINATION. The License is effective until terminated; however, all of the restrictions in regard to Manufacture's copyright in the Software and related documentation will cease being effective at the date of expiration; Notwithstanding the termination or expiration of the term of this agreement, it is acknowledged and agreed that those obligations relating to use and disclosure of Manufacture's confidential information shall survive. Licensee may terminate this License at any time by destroying the software together with all copies thereof. This License will be immediately terminated if Licensee fails to comply with any term and condition of the Agreement. Upon any termination of this License for any reason, Licensee shall discontinue to use the Software and shall destroy or return all copies of the Software and the related documentation.

**GENERAL.** This License shall be governed by and construed pursuant to the laws of Taiwan. If any portion hereof is held to be invalid or unenforceable, the remaining provisions of this License shall remain in full force and effect. Neither the License nor this Agreement is assignable or transferable by Licensee without Manufacture's prior written consent; any attempt to do so shall be void. This License constitutes the entire License between the parties with respect to the use of the Software.

LICENSEE ACKNOWLEDGES THAT LICENSEE HAS READ THIS AGREEMENT, UNDERSTANDS IT, AND AGREES TO BE BOUND BY ITS TERMS AND CONDITIONS. LICENSEE FURTHER AGREES THAT THIS AGREEMENT IS THE ENTIRE AND EXCLUSIVE AGREEMENT BETWEEN MANUFACTURE AND LICENSEE.

# **Table of Contents**

|    | CAUTION                                                                     | VII  |
|----|-----------------------------------------------------------------------------|------|
|    | WARNING:                                                                    | VIII |
| 1. | INTRODUCTION                                                                | 2    |
|    | 1-1. OVERVIEW OF THE 8XGE POE + 1XGE SFP WEB SMART POE SWITCH1-2. CHECKLIST |      |
|    | 1-3.FEATURES                                                                |      |
|    | 1-4. VIEW OF 9-PORTGBE WEB SMART SWITCH                                     |      |
|    | 1-4-1. User Interfaces on the Front Panel (Button, LEDs and Plugs)          |      |
|    | 1-4-2. User Interfaces on the Rear Panel                                    |      |
| •  |                                                                             |      |
| 2. | -                                                                           |      |
|    | 2-1. STARTING 9-PORTGBE WEB SMART POE SWITCH UP                             |      |
|    | 2-1-1. Hardware and Cable Installation                                      |      |
|    | 2-1-2. Cabling Requirements                                                 | 10   |
|    | 2-1-3. Configuring the Management Agent of 9-PortGbE Web Smart Switch       | 14   |
|    | 2-1-4. IP Address Assignment 2-2. TYPICAL APPLICATIONS                      |      |
|    |                                                                             |      |
| 3. | BASIC CONCEPT AND MANAGEMENT                                                | 21   |
|    | 3-1. What's the Ethernet                                                    | 22   |
|    | 3-2. LOGICAL LINK CONTROL (LLC)                                             |      |
|    | 3-3. MEDIA ACCESS CONTROL (MAC)                                             |      |
|    | 3-4. FLOW CONTROL                                                           |      |
|    | 3-5. How does a switch work?                                                |      |
|    | 3-6. VIRTUAL LAN                                                            |      |
|    | 3-7. LINK AGGREGATION                                                       |      |
| 4. | OPERATION OF WEB-BASED MANAGEMENT                                           | 45   |
|    | 4-1. WEB MANAGEMENT HOME OVERVIEW                                           | 46   |
|    | 4-2. Configuration                                                          | 48   |
|    | 4-2-1. System Information                                                   |      |
|    | 4-2-2. System Time                                                          |      |
|    | 4-2-3. Port Configuration                                                   |      |
|    | 4-2-4. VLAN Mode Configuration                                              |      |
|    | 4-2-5. VLAN Group Configuration                                             |      |
|    | 4-2-6. VLAN Port Isolation Configuration                                    |      |
|    | 4-2-7. PoE Configuration                                                    |      |
|    | 4-2-8. PoE State                                                            |      |
|    | 4-2-9. PoE Auto Checking4-2-10. PoE Scheduling                              |      |
|    | 4-2-11. Aggregation                                                         |      |
|    | 4-2-11. Aggregation                                                         |      |
|    | 4-2-13. IGMP Snooping                                                       |      |
|    | 4-2-14. Mirroring Configuration                                             |      |
|    | 4-2-15. QoS(Quality of Service) Configuration                               |      |
|    | 4-2-16. Loop Detection                                                      |      |
|    | 4-2-17. Broadcast Strom Protection                                          |      |
|    | 4-3. Monitoring                                                             | 83   |

| Al | PPENDIX A TECHNICAL SPECIFICATIONS | 101 |
|----|------------------------------------|-----|
|    | 5-2. Q&A                           |     |
|    | 5-1. RESOLVING NO LINK CONDITION   | 100 |
| 5. | MAINTENANCE                        | 100 |
|    | 4-4-5. Logout                      | 99  |
|    | 4-4-4.Configuration File Transfer  |     |
|    | 4-4-3.Software Upgrade             |     |
|    | 4-4-2. Factory Default             |     |
|    | 4-4-1. Warm Restart                | 95  |
|    | 4-4. MAINTENANCE                   | 94  |
|    | 4-3-5. Ping Status                 | 92  |
|    | 4-3-4. IGMP Status                 | 90  |
|    | 4-3-3. RSTP Status                 | 88  |
|    | 4-3-2. Detailed Statistics         |     |
|    | 4-3-1. Statistics Overview         | 84  |

# **Revision History**

| Release | Date         | Revision |
|---------|--------------|----------|
| 1.22    | Aug. 21/2014 | A1       |
|         |              |          |
|         |              |          |
|         |              |          |
|         |              |          |
|         |              |          |
|         |              |          |
|         |              |          |

#### **Caution**

Circuit devices are sensitive to static electricity, which can damage their delicate electronics. Dry weather conditions or walking across a carpeted floor may cause you to acquire a static electrical charge.

To protect your device, always:

- Touch the metal chassis of your computer to ground the static electrical charge before you pick up the circuit device.
- Pick up the device by holding it on the left and right edges only.
- If you need using outdoor device connect to this device with cable then you need to addition an arrester on the cable between outdoor device and this device.

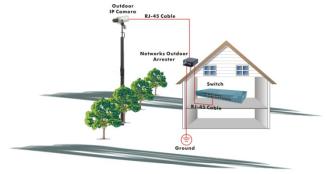

Fig. Addition an arrester between outdoor device and this switch

 The switch supports the SFP Vendor includes: Manufacture, Agilent, Avago and Finisa

#### **Electronic Emission Notices**

## **Federal Communications Commission (FCC) Statement**

This equipment has been tested and found to comply with the limits for a class A computing device pursuant to Subpart J of part 15 of FCC Rules, which are designed to provide reasonable protection against such interference when operated in a commercial environment.

## **European Community (CE) Electromagnetic Compatibility Directive**

This equipment has been tested and found to comply with the protection requirements of European Emission StandardEN55022/EN61000-3 and the Generic European Immunity Standard EN55024.

EMC:

EN55022(2003)/CISPR-2(2002) class A

IEC61000-4-2 (2001) 4K V CD, 8KV, AD

IEC61000-4-3( 2002) 3V/m

IEC61000-4-4(2001) 1KV – (power line), 0.5KV – (signal line)

# Warning:

- Self-demolition on Product is strictly prohibited. Damage caused by self-demolition will be charged for repairing fees.
- Do not place product at outdoor or sandstorm.
- Before installation, please make sure input power supply and product specifications are compatible to each other.

# About this user's manual

This user's manual provides instructions on how to install your Web Smart Switch.

This guide also covers management options and detailed explanation about hardware and software functions.

# Overview of this user's manual

- Chapter 1 "Introduction" describes the features of 9-port Gigabit Web Smart PoE Switch
- Chapter 2 "Installation"
- Chapter 3 "Operating Concept and Management"
- Chapter 4 "Operation of Web-based Management"
- Chapter 5 "Maintenance"

# 1. Introduction

# 1-1. Overview of the 8xGE PoE + 1xGE SFP Web Smart PoE Switch

The 9-port Gigabit Web Smart PoE Switch is a standard switch that meets all IEEE 802.3/u/x/z Gigabit, Fast Ethernet specifications. The switch has 8 10/100/1000Mbps TP ports and 1GigabitSFP transceiver slot. It supports http interface for switch management. The network administrator can logon the switch to monitor, configure and control each port's activity. In addition, the switch implements the QoS (Quality of Service), VLAN, and Trunking. It is suitable for office application.

The switch also implements the support of Power saving for reducing the power consumption using the "ActiPHY Power Management" and "Perfect Reach Power Management" techniques. They enable efficient saving the switch power by automatically detecting the idle clients and cable length and thus provide different power.

10/100/1000Mbps TP is a standard Ethernet port that meets all IEEE 802.3/u/x/z Gigabit, Fast Ethernet specifications. 1000Mbps SFP Fiber transceiver is a Gigabit Ethernet port that fully complies with 1000Base-SX/LX standards.

1000Mbps Single Fiber WDM (BiDi)transceiver is designed with an optic Wavelength Division Multiplexing (WDM) technology that transports bi-directional full duplex signal simultaneously over a single fiber.

#### Key Features in the Device

QoS:

The switch offers powerful QoS function. This function supports 802.1p VLAN tag priority and DSCP on Layer 3 of network framework.

VLAN:

The switch supports Port-based VLAN, IEEE802.1Q Tag VLAN, for 9 active VLANs and VLAN ID 1~4094.

Port Trunking:

Allows one or more links to be aggregated together to form a Link Aggregation Group by the static setting.

Power Saving:

The Power saving feature utilizes the "ActiPHY Power Management" and "PerfectReach Power Management" techniques to detect the idle clients and cable length automatically and thus supplies different power to each port.

PoE:

The 8 PoE ports allow power to be supplied to end devices, such as Wireless Access Points or VoIP Phones, directly through the existing LAN cables, eliminating costs for additional AC wiring and reducing installation

cost. The PoE feature is compliant with IEEE802.3at/af standard. The switch provides the endpoint with 54VDC power through RJ-45 pin 1, 2, 3, 6.A total of 130 watts power (up 16.25 watts for 8 ports) is provided.

#### **Broadcast Storm Protection:**

Prevents traffic on a LAN from being disrupted by a broadcast storm on a port.

#### 1-2. Checklist

Before you start installing the switch, verify that the package contains the following:

- the Web Smart PoE Switch
- Modules (optional)
- Mounting Accessory (for WallMount)
- This User's Manual in CD-ROM
- QIG
- AC Power Cord

Please notify your sales representative immediately if any of the aforementioned items is missing or damaged.

#### 1-3.Features

The 9 Port GbE Web Smart PoE Switch, a standalone off-the-shelf switch, provides the comprehensive features listed below for users to perform system network administration and efficiently and securely serve your network.

#### Hardware

- 8 10/100/1000Mbps Auto-negotiation Gigabit Ethernet TP ports
- 1 100/1000Mbps SFP Fiber port
- 512KB on-chip frame buffer
- GEPoESM-SW09.130, supports 130 watts for PoE Power and up to 16.25 watts for 8 ports.
- Jumbo frame support 9KB
- Programmable classifier for QoS (Layer 2/Layer 3)
- 8K MAC address and support VLAN ID (1~4094)
- Per-port shaping, policing, and Broadcast Storm Control
- Power Saving with "ActiPHY Power Management" and "PerfectReach Power Management" techniques.
- IEEE802.1Q-in-Q nested VLAN support
- Full-duplex flow control (IEEE802.3x) and half-duplex backpressure
- Extensive front-panel diagnostic LEDs; System: Power, Alarm, TP Port1-8: LINK/ACT, PoE,10/100/1000Mbps, SFP Port 9: SFP(LINK/ACT)

## Management

- •Supports concisely the status of port and easily port configuration
- Supports per port traffic monitoring counters
- •Supports a snapshot of the system Information when you login
- Supports port mirror function
- · Supports the static trunk function
- Supports802.1Q VLAN
- •Supports user management and limits one user to login
- •Maximal packet length can be up to 9600 bytes for jumbo frame application
- •Supports Broadcasting Suppression to avoid network suspended or crashed
- •Supports to send the trap event while monitored events happened
- Supports default configuration which can be restored to overwrite the current configuration which is working on via Web UI and Reset button of the switch
- •Supports on-line plug/unplug SFP modules
- •Supports Quality of Service (QoS) for real time applications based on the information taken from Layer 2 to Layer 3.
- •Built-in web-based management providing a more convenient GUI for the user

## 1-4. View of 9-PortGbE Web Smart Switch

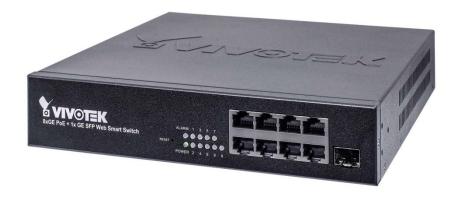

Fig. 1-1 Full View of 9-PORT GBE WEB SMART PoE SWITCH

## 1-4-1. User Interfaces on the Front Panel (Button, LEDs and Plugs)

There are 8 TP Gigabit Ethernet PoE ports and 1 SFP fiber ports for optional removable modules on the front panel of the switch. LED display area, locating on the left side of the panel, contains a Power LED, which indicates the power status and 8 ports working status of the switch.

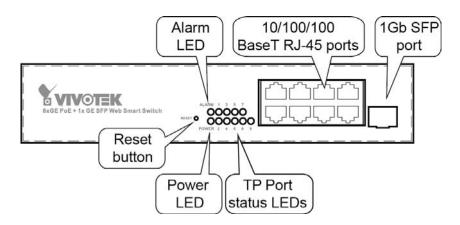

Fig. 1-2 Front View of 9-PORT GBE WEB SMART PoE Switch

# •Reset Button Indicators

| Pressing time(seconds) | Function                      |  |
|------------------------|-------------------------------|--|
| 3~10                   | Warm boot                     |  |
| >10                    | Reset factory default+ reboot |  |

## LED Indicators

| LED            | Color                    | Function                                               |
|----------------|--------------------------|--------------------------------------------------------|
| System         | LED                      |                                                        |
| POWER          | Green                    | Lit when +3.3V power is coming up                      |
| ALARM          | Green<br>/Yellow         | Yellow ON: temperature > 50° or when looping occurred. |
| 10/100/        | 1000Ethe                 | ernet TP Port 1 to 8 LED                               |
| LINK/ACT       | Green                    | Lit when connection with remote device is good         |
|                |                          | Blinks when any traffic is present                     |
| PoE            | Yellow/                  | Lit Yellow when PoE mode enable                        |
|                | Off                      | Off when PoE mode disable                              |
| 1000SX         | /LX Giga                 | bit Fiber Port 9 LED                                   |
| LINK/ACT Green |                          | Lit when SFP connection with remote device is good     |
|                |                          | Blinks when any traffic is present                     |
|                | Green/<br>Yellow/<br>Off | Lit Green when SFP link on 1000Mbps speed              |
| SPD            |                          | Lit Yellow when SFP link on 100Mbps speed              |
|                | J                        | Off when no link occur                                 |

Table1-1

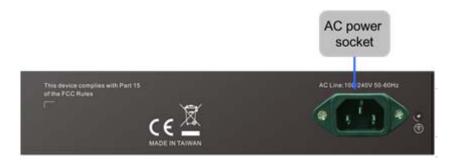

Fig. 1-3 Rear View of 9-PORT GBE WEB SMART PoE SWITCH

# 1-5. View of the Optional Modules

In the switch, Port 9100/1000Mbps SFP Fiber with auto-detected function. 100/1000Mbps SFP Fiber transceiver is used for high-speed connection expansion; nine optional SFP types provided for the switch are listed below:

- 1000Mbps LC, MM, SFP Fiber transceiver (SFP.LC)
- 1000Mbps LC, SM 10km, SFP Fiber transceiver (SFP.LC.S10)
- 1000Mbps LC, SM 30km, SFP Fiber transceiver (SFP.LC.S30)
- 1000Mbps LC, SM 50km, SFP Fiber transceiver (SFP.LC.S50)
- 1000Mbps BiDi SC, SM 20km, 1310nm SFP Fiber WDM transceiver (SFP.BS3.S20)
- 1000Mbps BiDi SC, SM 20km, 1550nm SFP Fiber WDM transceiver (SFP.BS5.S20)

PS: The other specifications are available upon request.

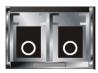

Fig. 1-4 Front View of 1000Base-SX/LX LC, SFP Fiber Transceiver

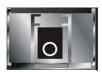

Fig. 1-5 Front View of 1000Base-LX BiDi SC SFP Fiber Transceiver

# 2. Installation

# 2-1. Starting 9-PortGbE Web Smart PoE Switch Up

This section will give users a quick start for:

- Hardware and Cable Installation
- Management Station Installation
- Software booting and configuration

#### 2-1-1. Hardware and Cable Installation

At the beginning, please do first:

- ⇒ Wear a grounding device to avoid the damage from electrostatic discharge
- ⇒ Be sure that power switch is OFF before you insert the power cord to power source

# •Installing Optional SFP Fiber Transceivers to the 9-PortGbE Web Smart Switch

Note: If you have no modules, please skip this section.

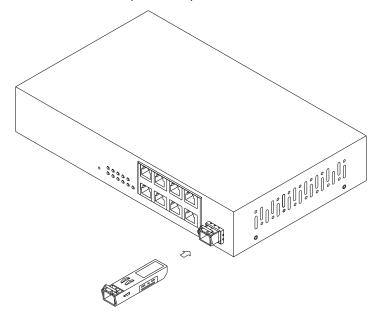

Fig. 2-1Installation of Optional SFP Fiber Transceiver

## • Connecting the SFP Module to the Chassis:

The optional SFP modules are hot swappable, so you can plug or unplug it before or after powering on.

- 1. Verify that the SFP module is the right model and conforms to the chassis
- 2. Slide the module along the slot. Also be sure that the module is properly seated against the slot socket/connector
- 3. Install the media cable for network connection
- 4. Repeat the above steps, as needed, for each module to be installed into slot(s)
- 5. Have the power ON after the above procedures are done

#### •TP Port and Cable Installation

- ⇒ In the switch, TP port supports MDI/MDI-X auto-crossover, so both types of cable, straight-through (Cable pin-outs for RJ-45 jack 1, 2, 3, 6 to 1, 2, 3, 6 in 10/100M TP; 1, 2, 3, 4, 5, 6, 7, 8 to 1, 2, 3, 4, 5, 6, 7, 8 in Gigabit TP) and crossed-over (Cable pin-outs for RJ-45 jack 1, 2, 3, 6 to 3, 6, 1, 2) can be used. It means you do not have to tell from them, just plug it.
- ⇒ Use Cat. 5 grade RJ-45 TP cable to connect to a TP port of the switch and the other end is connected to a network-aware device such as a workstation or a server.
- ⇒ Repeat the above steps, as needed, for each RJ-45 port to be connected to a Gigabit 10/100/1000 TP device.

Now, you can start having the switch in operation.

#### Power On

The switch supports 100-240 VAC power supply. The power supply will automatically convert the local AC power source to DC power. It does not matter whether any connection plugged into the switch or not when power on, even modules as well. After the power is on, all LED indicators will light up and then all off except the power LED still keeps on. This represents a reset of the system.

# •Firmware Loading

After resetting, the bootloader will load the firmware into the memory. It will take about 30 seconds, after that, the switch will flash all the LED once and automatically performs self-test and is in ready state.

## 2-1-2. Cabling Requirements

To help ensure a successful installation and keep the network performance good, please take a care on the cabling requirement. Cables with worse specification will render the LAN to work poorly.

# 2-1-2-1. Cabling Requirements for TP Ports

- ⇒ For Fast Ethernet TP network connection
  - The grade of the cable must be Cat. 5 or Cat. 5e with a maximum length of 100 meters.
- ⇒ Gigabit Ethernet TP network connection
  - The grade of the cable must be Cat. 5 or Cat. 5e with a maximum length of 100 meters. Cat. 5e is recommended.

# 2-1-2-2. Cabling Requirements for 1000SX/LXSFP Module

It is more complex and comprehensive contrast to TP cabling in the fiber media. Basically, there are two categories of fiber, multi-mode (MM) and single mode (SM). The later is categorized into several classes by the distance it supports. They are SX, LX, LHX, XD, and ZX. From the viewpoint of connector type, there mainly are LC and BIDI SC.

- Gigabit Fiber with multi-mode LC SFP module
- Gigabit Fiber with single-mode LC SFP module
- Gigabit Fiber with BiDi SC 1310nm SFP module
- Gigabit Fiber with BiDi SC 1550nm SFP module

The following table lists the types of fiber that we support and those else not listed here are available upon request.

|                                  | Multi-mode Fiber Cable and Modal Bandwidth |                      |                    |                     |           |  |
|----------------------------------|--------------------------------------------|----------------------|--------------------|---------------------|-----------|--|
|                                  | Multi-mode 62.5/125μm                      |                      |                    | Multi-mode 50/125μm |           |  |
| Gigabit Ethernet<br>1000SX 850nm | Modal<br>Bandwidth                         | Distance             | Modal<br>Bandwidth |                     | Distance  |  |
|                                  | 160MHz-Km                                  | 220m                 | 40                 | 00MHz-Km            | 500m      |  |
|                                  | 200MHz-Km                                  | 275m                 | 50                 | 00MHz-Km            | 550m      |  |
|                                  | Single-mode Fiber 9/125μm                  |                      |                    |                     |           |  |
| 1000Base-<br>LX/LHX/XD/ZX        | Single-mode transceiver 1310nm 10, 30Km    |                      |                    |                     |           |  |
|                                  | Single-mode transceiver 1550nm 50Km        |                      |                    |                     |           |  |
|                                  | Single-Mode                                |                      |                    | TX(Transmi          | t) 1310nm |  |
| 1000Base-LX                      | 0                                          | *20Km                |                    | RX(Receive          | e) 1550nm |  |
| Single Fiber (BIDI SC)           | Sinale                                     | Single-Mode<br>*20Km |                    | TX(Transmi          | t) 1550nm |  |
|                                  |                                            |                      |                    | RX(Receive          | e) 1310nm |  |

#### 2-1-2-3. Switch Cascading in Topology

#### •Takes the Delay Time into Account

Theoretically, the switch partitions the collision domain for each port in switch cascading that you may up-link the switches unlimitedly. In practice, the network extension (cascading levels & overall diameter) must follow the constraint of the IEEE 802.3/802.3u/802.3z and other 802.1 series protocol specifications, in which the limitations are the timing requirement from physical signals defined by 802.3 series specification of Media Access Control (MAC) and PHY, and timer from some OSI layer 2 protocols such as 802.1d, 802.1q, LACP and so on.

The fiber, TP cables and devices' bit-time delay (round trip) are as follows:

| 1000Base-             | 100Base-T             | ( TP                      | 100Base-FX    | ( Fiber      |       |
|-----------------------|-----------------------|---------------------------|---------------|--------------|-------|
| Round trip            | Round trip Delay: 512 |                           |               |              |       |
| Cat. 5 TP Wire:       | 11.12/m               | Cat. 5 TP Wire:           | 1.12/m        | Fiber Cable: | 1.0/m |
| Fiber Cable : 10.10/m |                       | TP to fiber Converter: 56 |               |              |       |
| Bit Time unit : 1ns   | Bit Time unit: 0.01   | μs (1sec./                | 100 Mega bit) |              |       |

Table 2-2

Sum up all elements' bit-time delay and the overall bit-time delay of wires/devices must be within Round Trip Delay (bit times) in a half-duplex network segment (collision domain). For full-duplex operation, this will not be applied. You may use the TP-Fiber module to extend the TP node distance over fiber optic and provide thelong haul connection.

#### Typical Network Topology in Deployment

A hierarchical network with minimum levels of switch may reduce the timing delay between server and client station. Basically, with this approach, it will minimize the number of switches in any one path; will lower the possibility of network loop and will improve network efficiency. If more than two switches are connected in the same network, select one switch as Level 1 switch and connect all other switches to it at Level 2. Server/Host is recommended to connect to the Level 1 switch. This is general if no VLAN or other special requirements are applied.

Case1: All switch ports are in the same local area network. Every port can access each other (See Fig. 2-2) \*

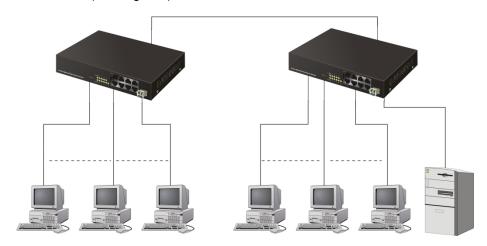

Fig. 2-2No VLAN Configuration Diagram

If VLAN is enabled and configured, each node in the network that can communicate each other directly is bounded in the same VLAN area.

Here VLAN area is defined by what VLAN you are using. The switch supports both port-based VLAN and tag-based VLAN. They are different in practical deployment, especially in physical location. The following diagram shows how it works and what the difference they are.

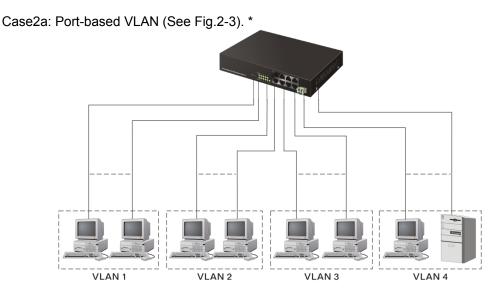

Fig. 2-3 Port-based VLAN Diagram

- 1. The same VLAN members could not be in different switches.
- 2. Every VLAN members could not access VLAN members each other.
- 3. The switch manager has to assign different names for each VLAN groups at one switch.

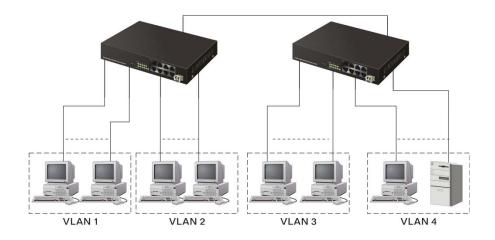

Fig. 2-4 Port-based VLAN Diagram

- 1. VLAN1 members could not access VLAN2, VLAN3 and VLAN4 members.
- 2. VLAN2 members could not access VLAN1 and VLAN3 members, but they could access VLAN4 members.
- 3.VLAN3 members could not access VLAN1, VLAN2 and VLAN4.
- 4. VLAN4 members could not access VLAN1 and VLAN3 members, but they could access VLAN2 members.

Case3a: The same VLAN members can be at different switches with the same VID (See Fig. 2-5).

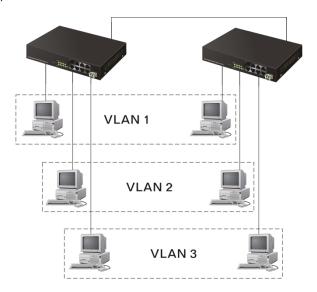

Fig. 2-5 Attribute-based VLAN Diagram

# 2-1-3. Configuring the Management Agent of 9-PortGbE Web Smart Switch

In the way of web, user is allowed to startup the switch management function. Users can use any one of them to monitor and configure the switch. You can touch them through the following procedures.

Section 2-1-3-1: Configuring Management Agent of 9-PortGbE Web Smart Switch through Ethernet Port

# 2-1-3-1. Configuring Management Agent of **9-PortGbE Web Smart PoE Switch** through Ethernet Port

There are two ways to configure and monitor the switch through the switch's Ethernet port. They are Web browser manager. The user interface for the last one is Management software dependent and does not cover here. We just introduce the first type of management interface. Web-based UI for the switch is an interface in a highly friendly way.

9-PORT GBE WEB SMART PoE SWITCH Default IP Setting: IP = DHCP client (use VIVOTEK IW2 to locate the switch) Subnet Mask = 255.255.255.0 Default Gateway = 192.168.1.254

Fig. 2-6

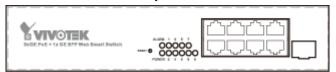

Assign a reasonable IP address, For example: IP = 192.168.1.100 Subnet Mask = 255.255.255.0 Default Gateway = 192.168.1.254

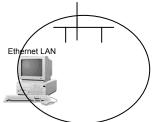

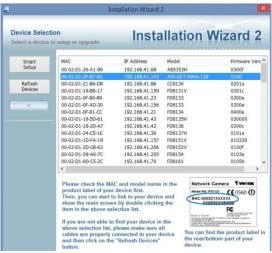

#### Managing 9-PortGbE Web Smart PoE Switch through Ethernet Port

Before you communicate with the switch, you have to finish first the configuration of the IP address or to know the IP address of the switch. Then, follow the procedures listed below.

1. Set up a physical path between the configured the switch and a PC by a qualified UTP Cat. 5 cable with RJ-45 connector.

Note: If PC directly connects to the switch, you have to setup the same subnetmask between them. But, subnet maskmay be different for the PC in the remote site. Please refer to Fig. 2-6 about the 9-PortGbE Web Smart Switch default IP address information.

2. Run web browser and follow the menu. Please refer to Chapter4.

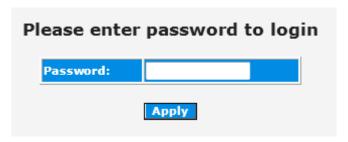

Fig. 2-7 the Login Screen for Web

## 2-1-4. IP Address Assignment

For IP address configuration, there are three parameters needed to be filled in. They are IP address, Subnet Mask, Default Gateway and DNS.

#### IP address:

The address of the network device in the network is used for internetworking communication. Its address structure looks is shown in the Fig. 2-8. It is "classful" because it is split into predefined address classes or categories.

Each class has its own network range between the network identifier and host identifier in the 32 bits address. Each IP address comprises two parts: network identifier (address) and host identifier (address). The former indicates the network where the addressed host resides, and the latter indicates the individual host in the network which the address of host refers to. And the host identifier must be unique in the same LAN. Here the term of IP address we used is version 4, known as IPv4.

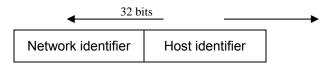

Fig. 2-8 IP address structure

With the classful addressing, it divides IP address into three classes, class A, class B and class C. The rest of IP addresses are for multicast and broadcast. The bit length of the network prefix is the same as that of the subnet mask and is

denoted as IP address/X, for example, 192.168.1.0/10. Each class has its address range described below.

#### Class A:

Address is less than 126.255.255.255. There are a total of 126 networks can be defined because the address 0.0.0.0 is reserved for default route and 127.0.0.0/8 is reserved for loopback function.

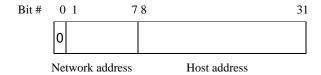

#### Class B:

IP address range between 128.0.0.0 and 191.255.255.255. Each class B network has a 16-bit network prefix followed 16-bit host address. There are 16,384  $(2^14)/16$  networks able to be defined with a maximum of 65534  $(2^16 - 2)$  hosts per network.

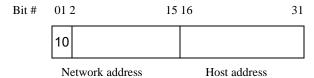

#### Class C:

IP address range between 192.0.0.0 and 223.255.255.255. Each class C network has a 24-bit network prefix followed 8-bit host address. There are 2,097,152 (2^21)/24 networks able to be defined with a maximum of 254 (2^8 –2) hosts per network.

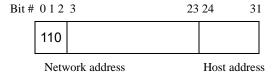

#### Class D and E:

Class D is a class with first 4 MSB (Most significance bit) set to 1-1-1-0 and is used for IP Multicast. See also RFC 1112. Class E is a class with first 4 MSB set to 1-1-1-1 and is used for IP broadcast.

According to IANA (Internet Assigned Numbers Authority), there are three specific IP address blocks reserved and able to be used for extending internal network. We call it Private IP address and list below:

| Class A | 10.0.0.0 1 | 0.255.255.255                |
|---------|------------|------------------------------|
| Class B | 172.16.0.0 | 172.31.255.255               |
|         | 16         | Publication date: Aug., 2014 |
|         |            | Revision A1                  |

Please refer to RFC 1597 and RFC 1466 for more information.

#### Subnet mask:

It means the sub-division of a class-based network or a CIDR block. The subnet is used to determine how to split an IP address to the network prefix and the host address in bitwise basis. It is designed to utilize IP address more efficiently and ease to manage IP network.

For a class B network, 128.1.2.3, it may have a subnet mask 255.255.0.0 in default, in which the first two bytes is with all 1s. This means more than 60 thousands of nodes in flat IP address will be at the same network. It's too large to manage practically. Now if we divide it into smaller network by extending network prefix from 16 bits to, say 24 bits, that's using its third byte to subnet this class B network. Now it has a subnet mask 255.255.255.0, in which each bit of the first three bytes is 1. It's now clear that the first two bytes is used to identify the class B network, the third byte is used to identify the subnet within this class B network and, of course, the last byte is the host number.

Not all IP address is available in the sub-netted network. Two special addresses are reserved. They are the addresses with all zero's and all one's host number. For example, an IP address 128.1.2.128, what IP address reserved will be looked like? All 0s mean the network itself, and all 1s mean IP broadcast.

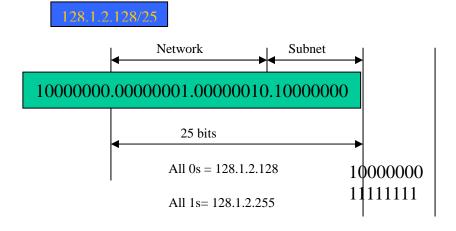

Fig. 2-8

In this diagram, you can see the subnet mask with 25-bit long, 255.255.255.128, contains 126 members in the sub-netted network. Another is that the length of network prefix equals the number of the bit with 1s in that subnet mask. With this, you can easily count the number of IP addresses matched. The following table shows the result.

| Prefix Length | No. of IP matched | No. of Addressable IP |
|---------------|-------------------|-----------------------|
| /32           | 1                 | -                     |
| /31           | 2                 | -                     |
| /30           | 4                 | 2                     |

| /29 | 8     | 6     |
|-----|-------|-------|
| /28 | 16    | 14    |
| /27 | 32    | 30    |
| /26 | 64    | 62    |
| /25 | 128   | 126   |
| /24 | 256   | 254   |
| /23 | 512   | 510   |
| /22 | 1024  | 1022  |
| /21 | 2048  | 2046  |
| /20 | 4096  | 4094  |
| /19 | 8192  | 8190  |
| /18 | 16384 | 16382 |
| /17 | 32768 | 32766 |
| /16 | 65536 | 65534 |

Table 2-3

According to the scheme above, a subnet mask 255.255.255.0 will partition a network with the class C. It means there will have a maximum of 254 effective nodes existing in this sub-netted network and is considered a physical network in an autonomous network. So it owns a network IP address which may looks like 168.1.2.0.

With the subnet mask, a bigger network can be cut into small pieces of network. If we want to have more than two independent networks in a worknet, a partition to the network must be performed. In this case, subnet mask must be applied.

For different network applications, the subnet mask may look like 255.255.250.240. This means it is a small network accommodating a maximum of 15 nodes in the network.

## Default gateway:

For the routed packet, if the destination is not in the routing table, all the traffic is put into the device with the designated IP address, known as default router. Basically, it is a routing policy.

For assigning an IP address to the switch, you just have to check what the IP address of the network will be connected with the switch. Use the same network address and append your host address to it.

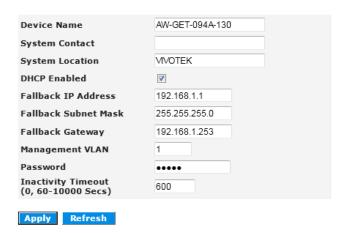

Fig. 2-9

First, IP Address: as shown in the Fig. 2-9, enter "192.168.1.1", for instance. For sure, an IP address such as 192.168.1.x must be set on your PC.

Second, Subnet Mask: as shown in the Fig. 2-9, enter "255.255.255.0". Any subnet mask such as 255.255.255.x is allowable in this case.

# 2-2. Typical Applications

The 9-PortGbE Web Smart Switch implements 8 Gigabit Ethernet TP ports with auto MDIX and1 slot for the removable module supporting comprehensive fiber types of connection, including LC and BiDi-LC SFP modules. For more details on the specification of the switch, please refer to Appendix A.

The switch is suitable for the following applications.\*

- Central Site/Remote site application is used in carrier or ISP (See Fig. 2-10)
- Peer-to-peer application is used in two remote offices(See Fig. 2-11)

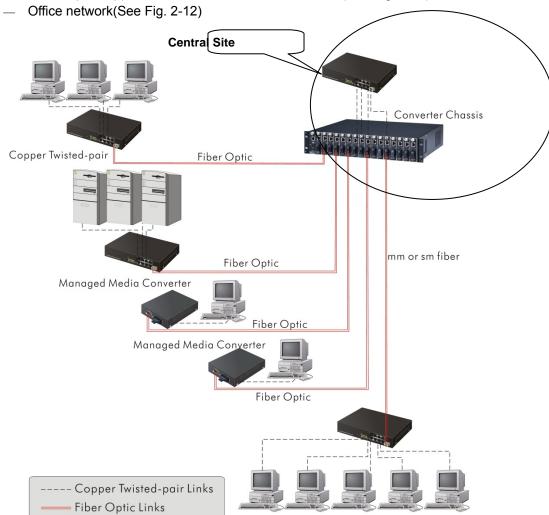

Fig. 2-10 Network Connection between Remote Site and Central Site

Fig. 2-10 is a system wide basic reference connection diagram. This diagram demonstrates how the switch connects with other network devices and hosts.

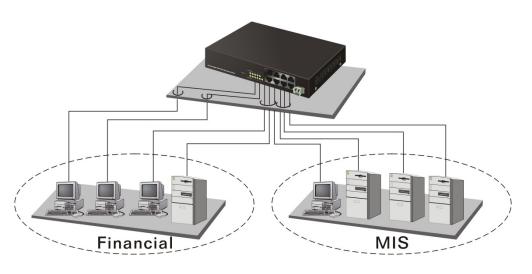

Fig. 2-11 Peer-to-peer Network Connection

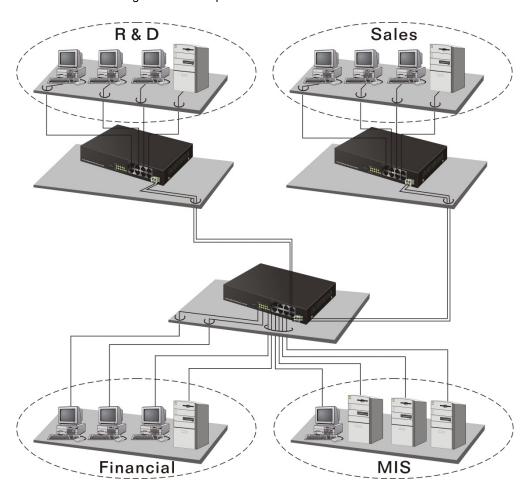

Fig. 2-12 Office Network Connection

3.

# **Basic Concept and Management**

This chapter will tell you the basic concept of features to manage this switch and how they work.

#### 3-1. What's the Ethernet

Ethernet originated and was implemented at Xerox in Palo Alto, CA in 1973 and was successfully commercialized by Digital Equipment Corporation (DEC), Intel and Xerox (DIX) in 1980. In 1992, Grand Junction Networks unveiled a new high speed Ethernet with the same characteristic of the original Ethernet but operated at 100Mbps, called Fast Ethernet now. This means Fast Ethernet inherits the same frame format, CSMA/CD, software interface. In 1998, Gigabit Ethernet was rolled out and provided 1000Mbps. Now 10G/s Ethernet is under approving. Although these Ethernet have different speed, they still use the same basic functions. So they are compatible in software and can connect each other almost without limitation. The transmission media may be the only problem.

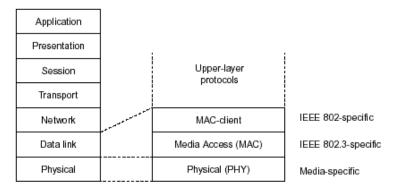

Fig. 3-1 IEEE 802.3 reference model vs. OSI reference mode

In Fig. 3-1, we can see that Ethernet locates at the Data Link layer and Physical layer and comprises three portions, including logical link control (LLC), media access control (MAC), and physical layer. The first two comprises Data link layer, which performs splitting data into frame for transmitting, receiving acknowledge frame, error checking and re-transmitting when not received correctly as well as provides an error-free channel upward to network layer.

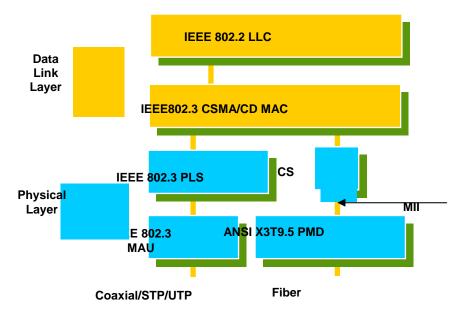

This above diagram shows the Ethernet architecture, LLC sub-layer and MAC sub-layer, which are responded to the Data Link layer, and transceivers, which are responded to the Physical layer in OSI model. In this section, we are mainly describing the MAC sub-layer.

# 3-2. Logical Link Control (LLC)

Data link layer is composed of both the sub-layers of MAC and MAC-client. Here MAC client may be logical link control or bridge relay entity.

Logical link control supports the interface between the Ethernet MAC and upper layers in the protocol stack, usually Network layer, which is nothing to do with the nature of the LAN. So it can operate over other different LAN technology such as Token Ring, FDDI and so on. Likewise, for the interface to the MAC layer, LLC defines the services with the interface independent of the medium access technology and with some of the nature of the medium itself.

|                                         | DSAP<br>address | SSAP<br>address |                                                                                                    | Control                                              | Information                                                     |
|-----------------------------------------|-----------------|-----------------|----------------------------------------------------------------------------------------------------|------------------------------------------------------|-----------------------------------------------------------------|
|                                         | 8 bits          | 8               | bits                                                                                                    | 8 or 16 bits                                         | M*8 bits                                                        |
| DSAP address<br>SSAP address<br>Control |                 | = =             | Destination service access point address field<br>Source service access point address field<br>Control field [16 bits for formats that include<br>sequence numbering, and 8 bits for formats the<br>do not (see 5.2)] |                                                      |                                                                 |
| Information                             |                 | =               | Information field Multiplication                                                                                                    |                                                      |                                                                 |
| M                                       |                 | =               | An integ<br>(Upper<br>access                                                                                                    | ger value equal<br>bound of M is a<br>control method | to or greater than 0.<br>function of the medium<br>plogy used.) |

Table 3-1 LLC Format

 $$\operatorname{\textsc{The}}$$  table 3-1 is the format of LLC PDU. It comprises four fields, DSAP, SSAP, Control and Information. The DSAP address

field identifies the one or more service access points, in which the I/G bit indicates it is individual or group address. If all bit of DSAP is 1s, it's a global address. The SSAP address field identifies the specific services indicated by C/R bit (command or response). The DSAP and SSAP pair with some reserved values indicates some well-known services listed in the table below.

| 0xAAAA | SNAP                        |
|--------|-----------------------------|
| 0xE0E0 | Novell IPX                  |
| 0xF0F0 | NetBios                     |
| 0xFEFE | IOS network layer PDU       |
| 0xFFFF | Novell IPX 802.3 RAW packet |
| 0x4242 | STP BPDU                    |
| 0x0606 | IP                          |
| 0x9898 | ARP                         |

Table 3-2

LLC type 1 connectionless service, LLC type 2 connection-oriented service and LLC type 3 acknowledge connectionless service are three types of LLC frame for all classes of service. In Fig 3-2, it shows the format of Service Access Point

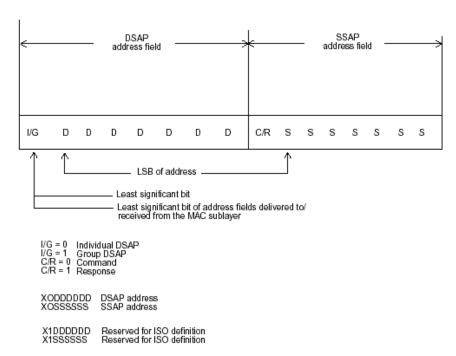

Fig. 3-3 SAP Format

(SAP). Please refer to IEEE802.2 for more details.

## 3-3. Media Access Control (MAC)

#### 3-3-1. MAC Addressing

Because LAN is composed of many nodes, for the data exchanged among these nodes, each node must have its own unique address to identify who should send the data or should receive the data. In OSI model, each layer provides its own mean to identify the unique address in some form, for example, IP address in network layer.

The MAC is belonged to Data Link Layer (Layer 2), the address is defined to be a 48-bit long and locally unique address. Since this type of address is applied only to the Ethernet LAN media access control (MAC), they are referred to as MAC addresses.

The first three bytes are Organizational Unique Identifier (OUI) code assigned by IEEE. The last three bytes are the serial number assigned by the vendor of the network device. All these six bytes are stored in a non-volatile memory in the device. Their format is as the following table and normally written in the form as aa-bb-cc-dd-ee-ff, a 12hexadecimal digits separated by hyphens, in which the aa-bb-cc is the OUI code and the dd-ee-ff is the serial number assigned by manufacturer.

Bit 47 bit 0

| 1st byte | 2nd byte | 3rd byte | 4th byte      | 5th byte | 6th byte |  |  |
|----------|----------|----------|---------------|----------|----------|--|--|
|          | OUI code |          | Serial number |          |          |  |  |

Table 3-3 Ethernet MAC address

The first bit of the first byte in the Destination address (DA) determines the address to be a Unicast (0) or Multicast frame (1), known as I/G bit indicating individual (0) or group (1). So the 48-bit address space is divided into two portions, Unicast and Multicast. The second bit is for global-unique (0) or locally-unique address. The former is assigned by the device manufacturer, and the later is usually assigned by the administrator. In practice, global-unique addresses are always applied.

A unicast address is identified with a single network interface. With this nature of MAC address, a frame transmitted can exactly be received by the target an interface the destination MAC points to.

A multicast address is identified with a group of network devices or network interfaces. In Ethernet, a many-to-many connectivity in the LANs is provided. It provides a mean to send a frame to many network devices at a time. When all bit of DA is 1s, it is a broadcast, which means all network device except the sender itself can receive the frame and response.

#### 3-3-2. Ethernet Frame Format

There are two major forms of Ethernet frame, type encapsulation and length encapsulation, both of which are categorized as four frame formats 802.3/802.2 SNAP, 802.3/802.2, Ethernet II and Netware 802.3 RAW. We will introduce the basic Ethernet frame format defined by the IEEE 802.3 standard required for all MAC implementations. It contains seven fields explained below.

| PRE | SFD | DA | SA | Type/Length | Data    | Pad bit if any | FCS |
|-----|-----|----|----|-------------|---------|----------------|-----|
| 7   | 7   | 6  | 6  | 2           | 46-1500 |                | 4   |

Table. 3-4 Ethernet frame structure

- **Preamble (PRE)** —The PRE is 7-byte long with alternating pattern of ones and zeros used to tell the receiving node that a frame is coming, and to synchronize the physical receiver with the incoming bit stream. The preamble pattern is:

10101010 10101010 10101010 10101010 10101010 10101010 10101010

- Start-of-frame delimiter (SFD) The SFD is one-byte long with alternating pattern of ones and zeros, ending with two consecutive 1-bits. It immediately follows the preamble and uses the last two consecutive 1s bit to indicate that the next bit is the start of the data packet and the left-most bit in the left-most byte of the destination address. The SFD pattern is 10101011.
- **Destination address (DA)** The DA field is used to identify which network device(s) should receive the packet. It is a unique address. Please see the section of MAC addressing.
- Source addresses (SA) The SA field indicates the source node. The SA is always an individual address and the left-most bit in the SA field is always 0.
- Length/Type This field indicates either the number of the data bytes contained in the data field of the frame, or the Ethernet type of data. If the value of first two bytes is less than or equal to 1500 in decimal, the number of bytes in the data field is equal to the Length/Type value, i.e. this field acts as Length indicator at this moment. When this field acts as Length, the frame has optional fields for 802.3/802.2 SNAP encapsulation, 802.3/802.2 encapsulation and Netware 802.3 RAW encapsulation. Each of them has different fields following the Length field.
- If the Length/Type value is greater than 1500, it means the Length/Type acts as Type. Different type value means the frames with different protocols running over Ethernet being sent or received.

For example,

0x0800 IP datagram 0x0806 ARP 0x0835 RARP 0x8137 IPX datagram 0x86DD IPv6

- Data — Less than or equal to 1500 bytes and greater or equal to 46 bytes. If data is less than 46 bytes, the MAC will automatically extend the padding bits and have the payload be equal to 46 bytes. The length of data field must equal the value of the Length field when the Length/Type acts as Length.

Frame check sequence (FCS) — This field contains a 32-bit cyclic redundancy check (CRC) value, and is a check sum computed with DA, SA, through the end of the data field with the following polynomial.

$$G(x) = x^{32} + x^{26} + x^{23} + x^{22} + x^{16} + x^{12} + x^{11} + x^{10} + x^{8} + x^{7} + x^{5} + x^{4} + x^{2} + x + 1$$

 It is created by the sending MAC and recalculated by the receiving MAC to check if the packet is damaged or not.

How does a MAC work?

The MAC sub-layer has two primary jobs to do:

- 1. Receiving and transmitting data. When receiving data, it parses frame to detect error; when transmitting data, it performs frame assembly.
- 2. *Performing Media access control.* It prepares the initiation jobs for a frame transmission and makes recovery from transmission failure.

#### Frame transmission

As Ethernet adopted Carrier Sense Multiple Access with Collision Detect (CSMA/CD), it detects if there is any carrier signal from another network device running over the physical medium when a frame is ready for transmission. This is referred to as sensing carrier, also "Listen". If there is signal on the medium, the MAC defers the traffic to avoid a transmission collision and waits for a random period of time, called backoff time, then sends the traffic again.

After the frame is assembled, when transmitting the frame, the preamble (PRE) bytes are inserted and sent first, then the next, Start of frame Delimiter (SFD), DA, SA and through the data field and FCS field in turn. The followings summarize what a MAC does before transmitting a frame.

- MAC will assemble the frame. First, the preamble and Start-of-Frame delimiter will be put in the fields of PRE and SFD, followed DA, SA, tag ID if tagged VLAN is applied, Ethertype or the value of the data length, and payload data field, and finally put the FCS data in order into the responded fields.
- 2. Listen if there is any traffic running over the medium. If yes, wait.
- 3. If the medium is quiet, and no longer senses any carrier, the MAC waits for a period of time, i.e. inter-frame gap time to have the MAC ready with enough time and then start transmitting the frame.
- 4. During the transmission, MAC keeps monitoring the status of the medium. If no collision happens until the end of the frame, it transmits successfully. If there is a collision happened, the MAC will send the patterned jamming bit to guarantee the collision event propagated to all involved network devices, then wait for a random period of time, i.e. backoff time. When backoff time expires, the MAC goes back to the beginning state and attempts to transmit again. After a collision happens, MAC increases the transmission attempts. If the count of the transmission attempt reaches 16 times, the frame in MAC's queue will be discarded.

Ethernet MAC transmits frames in half-duplex and full-duplex ways. In half-duplex operation mode, the MAC can either transmit or receive frame at a moment, but cannot do both jobs at the same time.

As the transmission of a MAC frame with the half-duplex operation exists only in the same collision domain, the carrier signal needs to spend time to travel to reach the targeted device. For two most-distant devices in the same collision domain, when one sends the frame first, and the second sends the frame, in worst-case, just before the frame from the first device arrives. The collision happens and will be detected by the second device immediately. Because of the medium delay, this corrupted signal needs to spend some time to propagate back to the first device. The maximum time to detect a collision is approximately twice the signal propagation time between the two most-distant devices. This maximum time is traded-off by the collision recovery time and the diameter of the LAN.

In the original 802.3 specification, Ethernet operates in half duplex only. Under this condition, when in 10Mbps LAN, it's 2500 meters, in 100Mbps LAN, it's approximately 200 meters and in 1000Mbps, 200 meters. According to the theory, it should be 20 meters. But it's not practical, so the LAN diameter is kept by using to increase the minimum frame size with a variable-length non-data extension bit field which is removed at the receiving MAC. The following tables are the frame format suitable for 10M, 100M and 1000M Ethernet, and some parameter values that shall be applied to all of these three types of Ethernet.

Actually, the practice Gigabit Ethernet chips do not feature this so far. They all have their chips supported full-duplex mode only, as well as all network vendors' devices. So this criterion should not exist at the present time and in the future. The switch's Gigabit module supports only full-duplex mode.

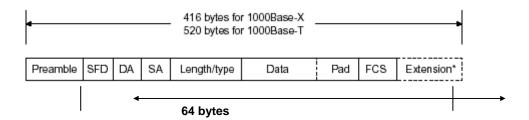

Fig. 3-4 Gigabit Ethernet Frame

| Parameter value/LAN                       | 10Base         | 100Base        | 1000Base                                |  |
|-------------------------------------------|----------------|----------------|-----------------------------------------|--|
| Max. collision<br>domain DTE to<br>DTE    | 100 meters     |                | 100 meters for UTP 316 meters for fiber |  |
| Max. collision<br>domain with<br>repeater | 2500 meters    | 205 meters     | 200 meters                              |  |
| Slot time                                 | 512 bit times  | 512 bit times  | 512 bit times                           |  |
| Interframe Gap                            | 9.6us          | 0.96us         | 0.096us                                 |  |
| AttemptLimit                              | 16             | 16             | 16                                      |  |
| BackoffLimit                              | 10             | 10             | 10                                      |  |
| JamSize                                   | 32 bits        | 32 bits        | 32 bits                                 |  |
| MaxFrameSize                              | 1518           | 1518           | 1518                                    |  |
| MinFrameSize                              | 64             | 64             | 64                                      |  |
| BurstLimit                                | Not applicable | Not applicable | 65536 bits                              |  |

Table 3-5 Ethernet parameters for half duplex mode

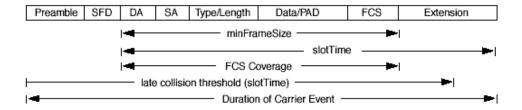

In full-duplex operation mode, both transmitting and receiving frames are processed simultaneously. This doubles the total bandwidth. Full duplex is much easier than half duplex because it does not involve media contention, collision, retransmission schedule, padding bits for short frame. The rest functions follow the specification of IEEE802.3. For example, it must meet the requirement of minimum inter-frame gap between successive frames and frame format the same as that in the half-duplex operation.

Because no collision will happen in full-duplex operation, for sure, there is no mechanism to tell all the involved devices. What will it be if receiving device is busy and a frame is coming at the same time? Can it use "backpressure" to tell the source device? A function flow control is introduced in the full-duplex operation.

# 3-4. Flow Control

Flow control is a mechanism to tell the source device stopping sending frame for a specified period of time designated by target device until the PAUSE time expires. This is accomplished by sending a PAUSE frame from target device to source device. When the target is not busy and the PAUSE time is expired, it will send another PAUSE frame with zero time-to-wait to source device. After the source device receives the PAUSE frame, it will again transmit frames immediately. PAUSE frame is identical in the form of the MAC frame with a pause-time value and with a special destination MAC address 01-80-C2-00-00-01. As per the specification, PAUSE operation can not be used to inhibit the transmission of MAC control frame.

Normally, in 10Mbps and 100Mbps Ethernet, only symmetric flow control is supported. However, some switches (e.g. 9-PortGbE Web Smart PoE Switch) support not only symmetric but asymmetric flow controls for the special application. In Gigabit Ethernet, both symmetric flow control and asymmetric flow control are supported. Asymmetric flow control only allows transmitting PAUSE frame in one way from one side, the other side is not but receipt-and-discard the flow control information. Symmetric flow control allows both two ports to transmit PASUE frames each other simultaneously.

Inter-frame Gap time

After the end of a transmission, if a network node is ready to transmit data out and if there is no carrier signal on the medium at that time, the device will wait for a period of time known as an inter-frame gap time to have the medium clear and stabilized as well as to have the jobs ready, such as adjusting buffer counter, updating counter and so on, in the receiver site. Once the inter-frame gap time expires after the de-assertion of carrier sense, the MAC transmits data. In IEEE802.3 specification, this is 96-bit time or more.

Collision

Collision happens only in half-duplex operation. When two or more network nodes transmit frames at approximately the same time, a collision always occurs and interferes with each other. This results the carrier signal distorted and undiscriminated. MAC can afford detecting, through the physical layer, the distortion of the carrier signal. When a collision is detected during a frame transmission, the transmission will not stop immediately but, instead, continues transmitting until the rest bits specified by jamSize are completely transmitted. This guarantees the duration of collision is enough to have all involved devices able to detect the collision. This is referred to as Jamming. After jamming pattern is sent, MAC stops transmitting the rest data queued in the buffer and waits for a random period of time, known as backoff time with the following formula. When backoff time expires, the device goes back to the state of attempting to transmit frame. The backoff time is determined by the formula below. When the times of collision is increased, the backoff time is getting long until the collision times excess 16. If this happens, the frame will be discarded and backoff time will also be reset.

 $0 \leq r < 2^k$  where k = min (n, 10)

### Frame Reception

In essence, the frame reception is the same in both operations of half duplex and full duplex, except that full-duplex operation uses two buffers to transmit and receive the frame independently. The receiving node always "listens" if there is traffic running over the medium when it is not receiving a frame. When a frame destined for the target device comes, the receiver of the target device begins receiving the bit stream, and looks for the PRE (Preamble) pattern and Start-of-Frame Delimiter (SFD) that indicates the next bit is the starting point of the MAC frame until all bit of the frame is received.

For a received frame, the MAC will check:

- If it is less than one slotTime in length, i.e. short packet, and if yes, it
  will be discarded by MAC because, by definition, the valid frame must
  be longer than the slotTime. If the length of the frame is less than one
  slotTime, it means there may be a collision happened somewhere or
  an interface malfunctioned in the LAN. When detecting the case, the
  MAC drops the packet and goes back to the ready state.
- 2. If the DA of the received frame exactly matches the physical address that the receiving MAC owns or the multicast address designated to recognize. If not, discards it and the MAC passes the frame to its client and goes back to the ready state.
- 3. If the frame is too long. If yes, throws it away and reports frameTooLong.
- 4. If the FCS of the received frame is valid. If not, for 10M and 100M Ethernet, discards the frame. For Gigabit Ethernet or higher speed Ethernet, MAC has to check one more field, i.e. extra bit field, if FCS is invalid. If there is any extra bits existed, which must meet the specification of IEEE802.3. When both FCS and extra bits are valid, the received frame will be accepted, otherwise discards the received frame and reports frameCheckError if no extra bits appended or alignmentError if extra bits appended.
- 5. If the length/type is valid. If not, discards the packet and reports lengthError.
- 6. If all five procedures above are ok, then the MAC treats the frame as good and de-assembles the frame.

# What if a VLAN tagging is applied?

VLAN tagging is a 4-byte long data immediately following the MAC source address. When tagged VLAN is applied, the Ethernet frame structure will have a little change shown as follows.

| Pre | SFD DA | SA | VLAN<br>type ID | Tag control information | Length/<br>type | Data | Pad | FCS | Ext |
|-----|--------|----|-----------------|-------------------------|-----------------|------|-----|-----|-----|
|-----|--------|----|-----------------|-------------------------|-----------------|------|-----|-----|-----|

Only two fields, VLAN ID and Tag control information are different in comparison with the basic Ethernet frame. The rest fields are the same.

The first two bytes is VLAN type ID with the value of 0x8100 indicating the received frame is tagged VLAN and the next two bytes are Tag Control Information

(TCI) used to provide user priority and VLAN ID, which are explained respectively in the following table.

| Bits 15-13            | User Priority 7-0, 0 is lowest priority          |  |  |
|-----------------------|--------------------------------------------------|--|--|
|                       | CFI (Canonical Format Indicator)                 |  |  |
| Bit 12                | 1: RIF field is present in the tag header        |  |  |
|                       | 0: No RIF field is present                       |  |  |
| VID (VLAN Identifier) |                                                  |  |  |
|                       | 0x000: Null VID. No VID is present and only user |  |  |
| Bits 11-0             | priority is present.                             |  |  |
|                       | 0x001: Default VID                               |  |  |
|                       | 0xFFF: Reserved                                  |  |  |

Table 3-5

Note: RIF is used in Token Ring network to provide source routing and comprises two fields, Routing Control and Route Descriptor.

When MAC parses the received frame and finds a reserved special value 0x8100 at the location of the Length/Type field of the normal non-VLAN frame, it will interpret the received frame as a tagged VLAN frame. If this happens in a switch, the MAC will forward it, according to its priority and egress rule, to all the ports that is associated with that VID. If it happens in a network interface card, MAC will deprive of the tag header and process it in the same way as a basic normal frame. For a VLAN-enabled LAN, all involved devices must be equipped with VLAN optional function.

At operating speeds above 100 Mbps, the slotTime employed at slower speeds is inadequate to accommodate network topologies of the desired physical extent. Carrier Extension provides a means by which the slotTime can be increased to a sufficient value for the desired topologies, without increasing the minFrameSize parameter, as this would have deleterious effects. Nondata bits, referred to as extension bits, are appended to frames that are less than slotTime bits in length so that the resulting transmission is at least one slotTime in duration. Carrier Extension can be performed only if the underlying physical layer is capable of sending and receiving symbols that are readily distinguished from data symbols, as is the case in most physical layers that use a block encoding/decoding scheme.

The maximum length of the extension is equal to the quantity (slotTime-minFrameSize). The MAC continues to monitor the medium for collisions while it is transmitting extension bits, and it will treat any collision that occurs after the threshold (slotTime) as a late collision.

#### 3-5. How does a switch work?

The switch is a layer 2 Ethernet Switch equipped with 8Gigabit Ethernet ports and 1 optional module which support Gigabit Ethernet or 100M Ethernet. Each port on it is an independent LAN segment and thus has 9 LAN segments and 9 collision domains, contrast to the traditional shared Ethernet HUB in which all ports share the same media and use the same collision domain and thus limit the bandwidth utilization. With switch's separated collision domain, it can extend the LAN diameter farther than the shared HUB does and highly improve the efficiency of the traffic transmission.

Due to the architecture, the switch can provide full-duplex operation to double the bandwidth per port and many other features, such as VLAN, bandwidth aggregation and so on, not able to be supported in a shared hub.

# 3-5-1. Terminology

#### Separate Access Domains:

As per the description in the section of "What's the Ethernet", Ethernet utilizes CSMA/CD to arbitrate who can transmit data to the station(s) attached in the LAN. When more than one station transmits data within the same slot time, the signals will collide, referred to as collision. The arbitrator will arbitrate who should gain the media. The arbitrator is a distributed mechanism in which all stations contend to gain the media. Please refer to "What's the Ethernet" for more details.

In Fig.3-6, assumed in half duplex, you will see some ports of the switch are linked to a shared HUB, which connects many hosts, and some ports just are individually linked to a single host. The hosts attached to a shared hub will be in the same collision domain, separated by the switch, and use CSMA/CD rule. For the host directly attached to the switch, because no other host(s) joins the traffic contention, hence it will not be affected by CSMA/CD. These LAN segments are separated in different access domains by the switch.

#### - Micro-segmentation:

To have a port of the switch connected to a single host is referred to as micro-segmentation. It has the following interesting characteristics.

- There is no need the access contention (e.g., Collision). They
  have their own access domain. But, collision still could happen
  between the host and the switch port.
- When performing the full duplex, the collision vanishes.
- The host owns a dedicated bandwidth of the port.

The switch port can run at different speed, such as 10Mbps, 100Mbps or 1000Mbps. A shared hub cannot afford this.

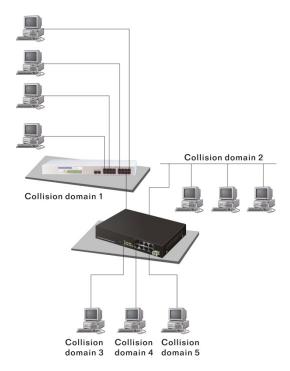

Fig.3-6 Collision Domain

#### **Extended Distance Limitations:**

The diameter of a half-duplex LAN segment is determined by its maximum propagation delay time. For example, in 10M LAN, the most distance of a LAN segment using yellow cable is 2500 meters and 185 meters when using coaxial cable. The switch with its per port per collision domain can extend the distance like a bridge does. And what's more, when operating in full-duplex mode, the distance can reach farther than half duplex because it is not limited by the maximum propagation delay time (512 bits time). If fiber media is applied, the distance can be up to tens of kilometers.

# - Traffic Aggregation:

Traffic aggregation is to aggregate the bandwidth of more than one port and treat it as a single port in the LAN. This single port possesses the features of a normal port but loading balance. This is a great feature for the port needing more bandwidth but cannot afford paying much cost for high bandwidth port.

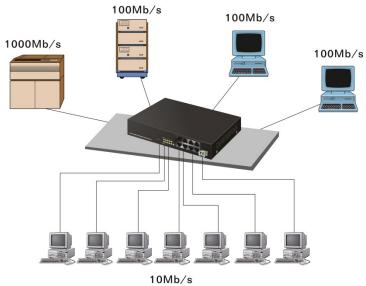

Fig.3-7

# How does a switch operate?

A Layer 2 switch uses some features of the Data Link layer in OSI model to forward the packet to the destination port(s). Here we introduce some important features of a switch and how they work.

#### MAC address table

When a packet is received on a port of switch, the switch first checks if the packet good or bad and extracts the source MAC address (SA) and destination MAC address (DA) to find 1) if SA is existed in the MAC address table, if no, puts it in the MAC address table, if yes, 2) looks up DA and its associated port to which the traffic is forwarded. If DA does not exist, have the packet broadcasted.

Due to the size of the MAC address limited, MAC address aging function is applied. When the MAC address has resided and keeps no update in the table for a long time, this means the traffic using that entry has yet come for a while. If this time period is more than the aging time, the entry will be marked invalid. The vacancy is now available for other new MAC.

Both learning and forwarding are the most important functions in a switch. Besides that, VLAN can be one of the rules to forward the packet. There are ingress rule and egress rule applied. The ingress rule is used to filter the incoming packet by VLAN ID and so on and to decide whether the packet is allowed to enter the switch or not. The egress rule is used to forward the packet to the proper port.

# - Mac address aging

There is a field in MAC address table used to put the entry's Age time which determines how long a MAC entry can reside in a switch. The age time is refreshed when a packet with that SA. Usually, the age time is programmable.

#### Transmission schedule

In most layer 2 switches, the QoS is supported. QoS in a switch must associate a transmission schedule to transmit the packet. This function is much to do with the priority level a packet has. With the given priority, the scheduler will do the proper action on it. The scheduler has many ways to implement, and different chips may support different schedule algorithms. Most common schedulers are:

FCFS: First Come First Service.

Strictly Priority: All High before Low.

Weighted Round Robin:

Set a weight figure to the packet with a priority level, say 5-7, and next, set another weight to the packet with a priority level, say 2-4 and so on. The WRR will transmit the packet with the weight. So the packet of each priority level can be allocated a fixed bandwidth.

# Bandwidth rating

Bandwidth rating is the limitation set by administrator, and it can be applied to those with SLA. Bandwidth rating can be total bandwidth, types of service of a port with many steps. The switch supports by-port Ingress and Egress total bandwidth rate control capacity. The bandwidth rate resolution is 0.1 Mbps (100Kbps) and ranges from 0 to 100Mbps.

# 3-6. Virtual LAN

#### What is a VLAN?

It is a subset of a LAN. Before we discuss VLAN, we must understand what LAN is. In general, a LAN is composed of different physical network segments bridged by switches or bridges which attach to end stations in the same broadcast domain. The traffic can reach any station on the same LAN. Beyond this domain, the traffic cannot go without router's help. This also implies that a LAN is limited. If you need to communicate with the station outside the LAN, a router is needed which always lies on the edge of the LAN.

For a layer 2 VLAN, it assumes it is a logical subset of a physical LAN separated by specific rules such as tag, port, MAC address and so on. In other words, they can communicate with each other between separated small physical LANs within a LAN but can not be between any two separated logical LANs.

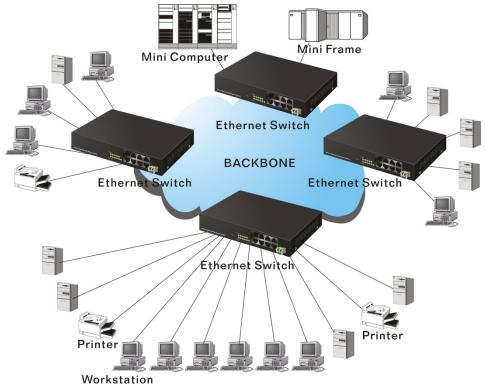

Fig. 3-8

In the figure above, all stations are within the same broadcast domain. For these stations, it is obviously that the traffic is getting congested while adding more stations on it. With the more and more users joining the LAN, broadcast traffic will rapidly decrease the performance of the network. Finally, the network may get down.

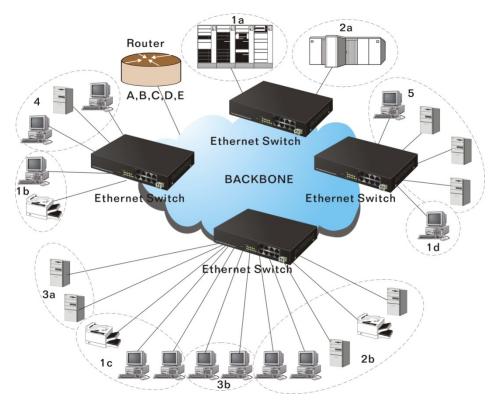

Fig. 3-9

Now we apply VLAN technology to configure the system shown as the figure above. We can partition the users into the different logical networks which have their own broadcast domain. The traffic will not disturb among these logical networks. The users 1x (x denotes a ~ d) are members of VLAN 1. Any traffic within VLAN 1 does not flow to VLAN 2 and others. This helps us configure the network easily according to the criteria needed, for example, financial, accounting, R&D and whatever you think it necessary. You can also easily move a user to a different location or join a new user somewhere in the building to VLAN. Without VLAN, it is very hard to do. Basically, VLAN can afford offering at least 3 benefits: move and change users, reduce broadcast traffic and increase performance, Security.

Besides, VLAN can highly reduce the traffic congestion and increase total performance because there are no more too many users in the same broadcast domain.

There are many types of VLAN applied. Most popular is port-based VLAN, tag-based VLAN and protocol-based VLAN.

# Port-based VLAN

Some physical ports are configured as members of a VLAN. All stations attached on these ports can communicate with each other.

#### Tag-based VLAN

It identifies the membership by VLAN ID, no matter where the packet comes from. It is also referred to as 802.1Q VLAN.

#### Protocol-based VLAN

It identifies the VLAN membership by layer 3 protocol types, for example IPX, Appletalk, IP, etc.

Other VLAN technologies not mentioned above are MAC-based VLAN, IP-based VLAN and so on.

#### Terminology

# Tagged Frame:

A frame, carrying a tag field following the source MAC address, is four bytes long and contains VLAN protocol ID and tag control information composed of user priority, Canonical Format Indicator (CFI) and optional VLAN identifier (VID). Normally, the maximal length of a tagged frame is 1522 bytes.

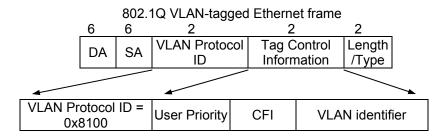

Fig.3-10 Tag Format

VLAN Protocol ID: 8100 is reserved for VLAN-tagged frame.

User Priority: 3 bits long. User priority is defined to 7 - 0. 0 is the lowest priority.

CFI: Canonical Format Indicator. 1 bit long. It is used to encapsulate a token ring packet to let it travel across the Ethernet. Usually, it is set to 0.

VLAN ID: 12 bits long. 0 means no VLAN ID is present. 1 means default VLAN, 4095 reserved.

# VLAN-tagged frame:

An Ethernet frame, carrying VLAN tag field, contains VLAN identification without the value of 0 and 4095, and priority information.

# Priority-tagged frame:

An Ethernet frame, carrying VLAN tag field, contains VLANidentificationwith the value of 0 and priority information.

# Untagged frame:

An Ethernet frame carries no VLAN tag information.

# VLAN Identifier:

Also referred to as VID.It is used to identify a member whether it belongs to the VLAN group with the VID. The assignable number is 1- 4094. If VID=0, the tagged frame is a priority packet. Both the value of 0 and 4095 also cannot be assigned in VLAN management.

#### Port VLAN Identifier:

VLAN identifier of a port. It also can be referred to as PVID. When an untagged frame or a priority-tagged frame is received, the frame will be inserted the PVID of that port in the VLAN tag field. The frame with VID assigned by a port is called PVID. Each port can only be assigned a PVID. The default value for PVID is 1, the same as VID.

#### Ingress filtering:

The process to check a received packet and compare its VID to the VLAN membership of the ingress port. The ingress filtering can be set by per port. When receiving a packet, VLAN bridge examines if the VID in the frame's header presents.

If the VID of the received packet presents, the VID of the packet is used. And VLAN bridge will check its MAC address table to see if the destination ports are members of the same VLAN. If both are members of the tagged VLAN, then the packet will be forwarded.

If the packet is an untagged or a null tag packet, the ingress port's PVID is applied to the packet. VLAN bridge will then look up the MAC address table and determine to which ports the packet should be forwarded. Next, it will check to see if the destination ports belong to the same VLAN with that PVID. If the destination ports are members of the VLAN used by ingress port, the packet will be forwarded.

Note: VID can not be 0 or 4095.

#### Ingress Rule:

Each packet received by a VLAN-aware bridge will be classified to a VLAN. The classification rule is described as follows.

- 1. If the VID of the packet is null VID (VID=0)or this packet is an untagged packet:
  - a. If there are still some other ways(e.g. protocol, MAC address, application, IP-subnet, etc.) to classify the incoming packets beside port-based classification in implement and these approaches can offer non-zero VID, then, use the value of VID offered by other classifications for VLAN's classification.
  - b. If there is only port-based classification in implement or other classification approaches cannot offer non-zero VID for the incoming packets, then assign the PVID to the incoming packets as VID for the classification of the VLAN group.
- 2. If the VID is not a null VID (VID≠0), then use the value to classify the VLAN group.

#### Egress Rule:

An egress list is used to make the tagging and forwarding decision on an outgoing port. It specifies the VLANs whose packets can be transmitted out and specifies if the packet should be tagged or not. It can be configured for port's VLAN membership, and tagged or untagged for a transmitted packet. When a packet is transmitted out, the VLAN bridge checks the port's egress list. If the VLAN of the

packet is on the egress list of the port on which the packet transmits out, the packet will be transmitted with the priority accordingly. If enabled, an egress port will transmit out a tagged packet if the port is connected to a 802.1Q-compliant device. If an egress port is connected to a non-802.1Q device or an end station, VLAN bridge must transmit out an untagged packet, i.e. the tag has been stripped off in an egress port. Egress rule can be set by per port.

Independent VLAN Learning (IVL):

It specifies the mode how to learn MAC address. For a specified VLAN, it will use an independent filtering database (FID) to learn or look up the membership information of the VLAN and decide where to go.

Shared VLAN Learning (SVL):

It specifies the mode how to learn MAC address. In this mode, some VLAN or all VLANs use the same filtering database storing the membership information of the VLAN to learn or look up the membership information of the VLAN. In 9-PortGbE Web Smart Switch, you can choose a VID for sharing filtering database in Shared VID field if you wish to use the existed filtering database. For a specified VLAN, when a MAC address is learned by a switch, VLAN will use this formation to make forwarding decision.

Filtering Database:

Referred to as FID. It can provide the information where the packet will be sent to. Filtering database will supply the outgoing port according to the request from forwarding process with VID and DA. When a packet is received, if it has a non-zero VID, then FID will offer the associated outgoing ports information to the packet.

In SVL, VLANs use the same Filtering Database. In IVL, VLANs use different FIDs. Any VID can be assigned to the same FID by administrator.

How does a Tagged VLAN work?

If the ingress filtering is enabled and when a packet is received, VLAN bridge will first check if the VID of the packet presents.

- 1). If the packet has a non-zero VID, VLAN bridge will apply this VID as the VLAN ID of the packet in the network.
- 2). For a packet with null tag or no VLAN tag, if VLAN bridge provides rules to decide its VID, then apply this VID to the packet.

If VLAN bridge does not support any rule for VID, then apply the PVID of the port to the packet which came from that port. VLAN bridge checks to see if the ingress port and the received packet are on the same VLAN. If not, drops it. If yes, forwards it to the associated ports. Meanwhile, this VLAN must be applied to the egress port, or the packet will be dropped.

If ingress filtering is disabled, VLAN bridge will only check the MAC address table to see if the destination VLAN exists. If VLAN does not exist, then drop the packet, and if both DA and VLAN do not exist, forwards the packet. If just knows VLAN existed, then floods the packet to all the ports the VLAN covers.

If we plan to deploy four VLANs in an office and use a switch to partition them, we should check which ports belong to which VLAN first. Assuming a 9-port switch is applied.

| Name           | VID | Port Members |
|----------------|-----|--------------|
| Marketing      | 2   | 1,2          |
| Service        | 3   | 4,6,7        |
| Sales          | 4   | 3,5          |
| Administration | 1   | 8,9          |

Table 3-5

Next, assigns IP address to each VLAN. Usually, we use 10.x.x.x as internal IP block. Because there are total four VLANs in the network, we must assign 4 IP blocks to each of them.

| Name           | VID | Network Address |
|----------------|-----|-----------------|
| Marketing      | 2   | 10.1.2.0/24     |
| Service        | 3   | 10.1.3.0/24     |
| Sales          | 4   | 10.1.4.0/24     |
| Administration | 1   | 10.1.1.0/24     |

Table 3-6

Here we apply the subnet mask 255.255.255, and each VLAN is capable of supporting 254 nodes.

# 3-7. Link Aggregation

Basically, Link Aggregation is to aggregate the bandwidth of more than one port to an assigned logical link. This highly increases total bandwidth to the targeted device. There is more than one Link Aggregation technology in many vendors' switch products already, which may cause the problem of interoperability. This is the reason why now we have 802.3ad Link Aggregation Control Protocol (LACP).

# Why 802.3ad (LACP)?

Network is varying. For example, if a port malfunctioned or unplugged accidentally in a static trunk port, administrator has to reconfigure it, or the network will get trouble. Therefore, offering a tool with automatic recovery capability is necessary for an administrator. LACP is a protocol that allows a switch able to know whether its partner has the capability to co-setup a trunk between them.

Usually, if administrator wishes to increase the bandwidth of a specific link, he may:

- 1. Buy new network equipment with higher throughput, or
- 2. Aggregate the bandwidth of more than one port to a logical link.

If the item 1 is the case, you will pay much more cost beyond your budget, and the solution caused by the limitation of hardware performance may not be scalable.

If the item 2 is the case, now you do not have to pay much more extra cost and can keep flexible according to the demand of bandwidth because all equipment are there already. And what's more, you can avoid worrying about the interoperability issue. Applying LACP in your network, you will not only gain benefits below to improve the performance of your network but also have these investments usable to future new products.

- 1. Public standardized specification
- 2. No interoperability issue
- 3. No change to IEEE 802.3 frame format, no change in software and management.
- 4. Increased bandwidth and availability
- 5. Load sharing and redundancy
- 6. Automatic configuration
- 7. Rapid configuration and reconfiguration
- 8. Deterministic behavior
- 9. Low risk of duplication or mis-ordering
- 10. Support existing IEEE 802.3 MAC Clients
- 11. Backwards compatibility with aggregation-unaware devices

There are also some constraints when applying LACP.

- 1. LACP does not support inter-switch bandwidth aggregation.
- 2. The ports aggregated must operate in full-duplex mode.
- 3. The ports in the same Link Aggregation Group must have the same speed, for example, all with 100Mbps or all 1000Mbps. You cannot aggregate a 1000Mbps and two 100Mbps for a 1.2Gbps trunk port.

#### Terminology

# Link Aggregation:

It is a method to have multiple physical links with the same media and speed bundled to be a logical link forming a Link Aggregation Group with a group ID. With the viewpoint of MAC client, each Link Aggregation Group is an independent link.

There are three cases of link used in the network, which are switch to switch, switch to station and station to station. Here station may be a host or a router.

Link Aggregation, called port trunking sometimes, has two types of link configuration, including static port trunk and dynamic port trunk.

#### Static Port Trunk:

When physical links are changed, administrator needs to manually configure the switches one by one.

#### •Dynamic Port Trunk:

When physical links are changed, LACP takes over and automatically reconfigure. Administrator does not have to do anything and may see the trap message of LACP changed in NMS.

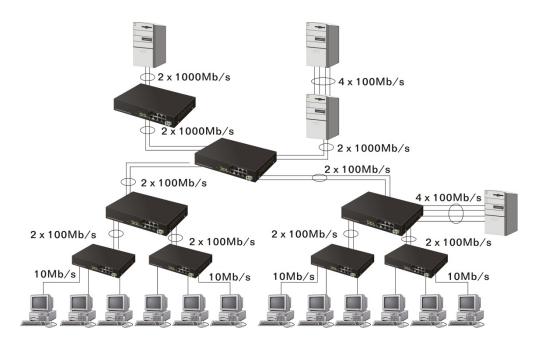

Fig. 3-10 Example of Link Aggregation Application

# 4. Operation of Web-based Management

This chapter introduces how to manage your Web Smart Switch and how to configure the 10/100/1000Mbps TP Ports and Gigabit SFP Fiber ports on the switch via web user interfaces. Web Smart Switch provides 8 fixed Gigabit Ethernet TP ports and1 Gigabit SFP ports. With this facility, you can easily access and monitor the status like MIBs, port activities, and multicast traffic through any ports on the switch.

The defaults of the 9-PortGbE Web Smart Switch are listed below:

| IP Address      | DHCP client (use VIVOTEK IW2 to locate the switch) |
|-----------------|----------------------------------------------------|
| Subnet Mask     | 255.255.255.0                                      |
| Default Gateway | 192.168.1.254                                      |
| Password        | admin                                              |

Table 4-1

When the configuration of your Web Smart Switch is completed, you can browse it by the IP address you set up. For instance, type <a href="http://192.168.1.1">http://192.168.1.1</a> in the address row in a browser, then the following screen (see Fig.4-1) would show up and ask for your password input for login and access authentication. The default password is "admin". For the first time access, please enter the default password, and click <a href="https://apply-button.">Apply-button</a>. The login process now would be completed.

Web Smart Switch supports a simplified user management function which allows only one administrator to configure the switch at one time.

To optimize the display effect, we recommend Microsoft IE and 1024x768 display resolution.

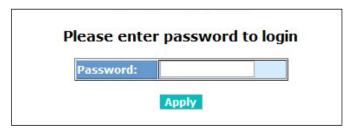

Fig. 4-1

# 4-1. Web Management Home Overview

After login, System Information would be displayed as Fig. 4-2 illustrated. This page lists default values and shows you the basic information of the switch, including "Switch Status", "TP Port Status", "Fiber Port Status", "Aggregation", "VLAN", "Mirror" and "Maximum Packet Length". With this information, you will know the software version, MAC address, ports available and so on. It would be helpful while malfunction occurred. For more details, please refer to Section 4-4-1.

| Configuration                      |                                          |                                                  |
|------------------------------------|------------------------------------------|--------------------------------------------------|
| System Information                 |                                          | _                                                |
| System Time                        | System Configura                         | tion                                             |
| Ports                              |                                          |                                                  |
| VLANs                              | System Description                       | 8xGE PoE + 1x GE SFP Web Smart                   |
| VLAN Mode                          |                                          | Switch                                           |
| VLAN Group                         | Firmware Version                         | 0100                                             |
| VLAN Isolation                     | Hardware Version<br>MAC Address          | V1.0                                             |
| PoE                                |                                          | 00-02-d1-2f-b7-0a<br>33°C(91.4°F) / 33°C(91.4°F) |
| Configuration                      | Temperature<br>Active IP Address         | 0.0.0.0                                          |
| State                              | Active Subnet Mask                       | 0.0.0.0                                          |
| Auto Checking                      | Active Sabilet Flask                     | 0.0.0.0                                          |
| Scheduling                         | DHCP Server                              | 0.0.0.0                                          |
| Aggregation                        | Lease Time Left                          | 0 secs                                           |
| RSTP                               |                                          |                                                  |
| IGMP Snooping                      |                                          |                                                  |
| Mirroring                          |                                          |                                                  |
| Quality of Service                 | Device Name                              | AW-GET-094A-130                                  |
| Loop Detection                     | Device Name                              | AV-GE1-034A-130                                  |
| Broadcast Storm Protection         | System Contact                           |                                                  |
| Monitoring                         | System Location                          | VIVOTEK                                          |
| Statistics Overview                | •                                        |                                                  |
| Detailed Statistics                | DHCP Enabled                             | <b>▼</b>                                         |
| RSTP Status                        | Fallback IP Address                      | 192.168.1.1                                      |
| IGMP Status                        | Fallback Subnet Mask                     | 255,255,255,0                                    |
| Ping                               |                                          | 100 100 1 000                                    |
| Maintenance<br>Warm Restart        | Fallback Gateway                         | 192.168.1.253                                    |
|                                    | Management VLAN                          | 1                                                |
| Factory Default<br>Software Upload | Password                                 | ••••                                             |
| Configuration File Transfer        |                                          | ••••                                             |
| Logout                             | Inactivity Timeout<br>(0, 60-10000 Secs) | 600                                              |
| 209001                             | .,,                                      |                                                  |
|                                    | Apply Refresh                            |                                                  |

Fig. 4-2

# •4-1-1. The Information of Page Layout

- On the top part of the information page, it shows the front panel of the switch. Linked ports will be displayed in green color, and linked-off ones will be in black. For the optional modules, the slots with no module will only show covered plates, the other slots with installed modules would present modules. The images of modules would depend on the ones you insert. Vice versa, if ports are disconnected, they will show just in black.
- On the left side, the main menu tree for web is listed in the page. According to the function name in boldface, all functions can be divided into three parts, including "Configuration", "Monitoring" and "Maintenance". The functions of each folder are described in its corresponded section respectively. As to the function

names in normal type are the sub-functions. When clicking it, the function is performed. The following list is the main function tree for web user interface.

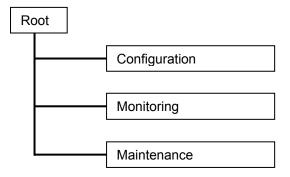

# 4-2. Configuration

Configuration includes the following functions: System Configuration, System time, Ports Configuration, VLAN Mode Configuration, VLAN Group Configuration, Aggregation, RSTP, PoE, IGMP Snooping, Mirror, QoS, Loop Detection, Broadcast Storm Protection.

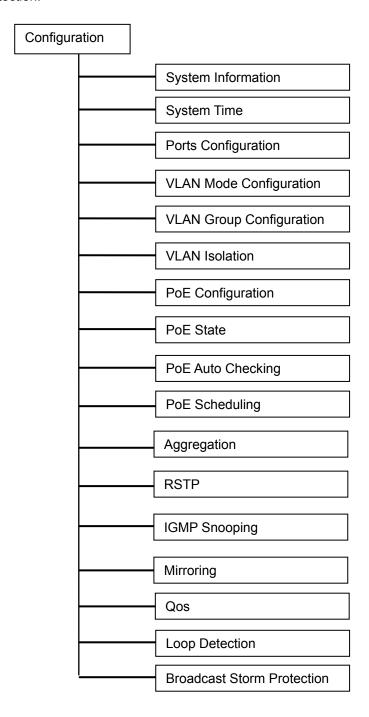

# 4-2-1. System Information

System configuration is one of the most important functions. Without a proper setting, network administrator would not be able to manage the device. The switch supports manual IP address setting.

# System Configuration

| System Description | 8xGE PoE + 1x GE SFP Web Smart<br>Switch |
|--------------------|------------------------------------------|
| Firmware Version   | 0100                                     |
| Hardware Version   | V1.0                                     |
| MAC Address        | 00-02-d1-2f-b7-0a                        |
| Temperature        | 34°C(93.2°F) / 33°C(91.4°F)              |
| Active IP Address  | 192.168.1.1                              |
| Active Subnet Mask | 255.255.255.0                            |
| Active Gateway     | 192.168.1.253                            |
| DHCP Server        | 0.0.0.0                                  |
| Lease Time Left    | 0 secs                                   |

| Device Name                              | AW-GET-094A-130 |
|------------------------------------------|-----------------|
| System Contact                           |                 |
| System Location                          | VIVOTEK         |
| DHCP Enabled                             |                 |
| Fallback IP Address                      | 192.168.1.1     |
| Fallback Subnet Mask                     | 255.255.255.0   |
| Fallback Gateway                         | 192.168.1.253   |
| Management VLAN                          | 1               |
| Password                                 | ••••            |
| Inactivity Timeout<br>(0, 60-10000 Secs) | 600             |
| Apply Refresh                            |                 |

Fig. 4-3

# Function name:

System Configuration

# Function description:

Show system description, firmware version, hardware version, MAC address, serial number, active IP address, active subnet mask, active gateway, DHCP server and Lease time left.

Set device name, DHCP enable, fallback IP address, fallback subnet mask, fallback gateway, management VLAN, password and inactivity timeout.

# Parameter description:

# **System Description:**

The simple description of this switch.

#### **Firmware Version:**

The firmware version of this switch.

#### **Hardware Version:**

The hardware version of this switch.

#### MAC Address:

It is the Ethernet MAC address of the management agent in this switch.

#### **Active IP Address:**

Show the active IP address of this switch.

#### **Active Subnet Mask:**

Show the active subnet mask of this switch.

#### **Active Gateway:**

Show the active gateway of this switch.

#### **DHCP Server:**

Show the IP address of the DHCP server.

Default: 0.0.0.0

#### **Lease Time Left:**

Show the lease time left of DHCP client.

#### **Device Name:**

Set a special name for this switch. Up to 16 characters are allowed in this parameter. Any alphanumeric character and null are acceptable.

Default: AW-GET-094A-130

# **System Contact:**

The textual identification of the contact person for this managed node, together with information on how to contact this person. The allowed string length is 0 to 255, and the allowed content is the ASCII characters from 32 to 126.

# **System Location:**

The physical location of this node(e.g., telephone closet, 3rd floor). The allowed string length is 0 to 255, and the allowed content is the ASCII characters from 32 to 126.

#### **DHCP Enabled:**

Enable DHCP snooping, Just tick the check box  $(oxdot{\square})$  to enable it.

Default: disable

#### Fallback IP Address:

Users can configure the IP settings and fill in new values. Then, click **<Apply>** button to update.

Default: 192.168.1.1

#### Fallback Subnet Mask:

Subnet mask is made for the purpose to get more network address because any IP device in a network must own its IP address, composed of Network address and Host address, otherwise can't communicate with other devices each other. But unfortunately, the network classes A, B, and C are all too large to fit for almost all networks, hence, subnet mask is introduced to solve this problem. Subnet mask uses some bits from host address and makes an IP address looked Network address, Subnet mask number and host address. It is shown in the following figure. This reduces the total IP number of a network able to support, by the amount of 2 power of the bit number of subnet number (2^(bit number of subnet number)).

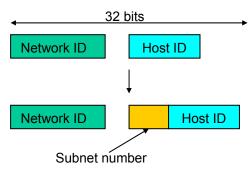

Subnet mask is used to set the subnet mask value, which should be the same value as that of the other devices resided in the same network it attaches.

For more information, please also see the Section 2-1-4 "IP Address Assignment" in this manual.

Default: 255.255.255.0

#### Fallback Gateway:

Set an IP address for a gateway to handle those packets that do not meet the routing rules predefined in the device. If a packet does not meet the criteria for other pre-defined path, it must be forwarded to a default router on a default path. This means any packet with undefined IP address in the routing table will be sent to this device unconditionally.

Default: 192.168.1.254

# **Management VLAN:**

Show the management VLAN number.

#### Password:

Set a password for this switch. Up to 16 characters are allowed in this parameter. Any alphanumeric character is acceptable.

Default: admin

# Inactivity Timeout(secs):

Set the auto-logout timer. The valid value is  $0 \sim 60$  in the unit of minute and a decimal point is not allowed. The value 0 means auto-logout timer is disabled.

Default: 0

# 4-2-2. System Time

### Function name:

Port Configuration

# Function description:

This page configures the switch Time. Time configure is including NTP Configuration.

# System Time

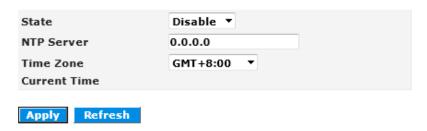

Fig. 4-4Time Configuration

# Parameter description:

State:

Enable or disable System time

NTP Server:

NTP is Network Time Protocol and is used to sync the network time based Greenwich Mean Time (GMT). If use the NTP mode and select a built-in NTP time server or manually specify an user-defined NTP server as well as Time Zone, the switch will sync the time in a short after pressing <Apply> button. Though it synchronizes the time automatically, NTP does not update the time periodically without user's processing.

#### Time Zone:

Time Zone is an offset time off GMT. You have to select the time zone first and then perform time sync via NTP because the switch will combine this time zone offset and updated NTP time to come out the local time, otherwise, you will not able to get the correct time. The switch supports configurable time zone from -12 to +13 step 1 hour.

Default Time zone: +8 Hrs.

#### Current Time:

Show the current time of the system.

# 4-2-3. Port Configuration

#### Function name:

Port Configuration

# Function description:

Port Configuration is applied for the settings of the ports on the switch. By this function, you can set or reset the values for Mode and Flow Control. Others you could set the power saving mode for switch power consumption.

# Port Configuration

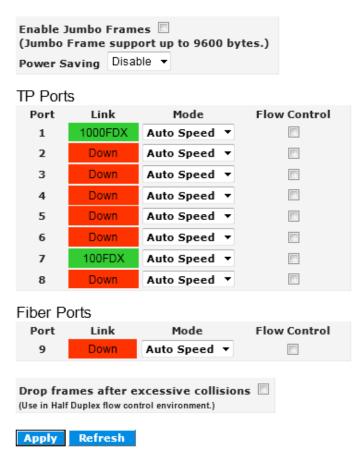

Fig. 4-5 Port Configuration

# Parameter description:

**Enable Jumbo Frames:** 

This function support jumbo frames of up to 9600 bytes, Just tick the check box  $(\boxtimes)$  to enable it.

Default: disable

Perfect Reach/Power Saving Mode:

This function supports Power Saving and perfect Reach, Just select with the Full/ Link-up/ Link-down/ Disable.

Default: disable

Link:

Show link status of this port.

#### Mode:

Setthe speed and duplex of the port. If the media is 1Gbps fiber, there are three modes to choose: Auto Speed, 1000 Full and Disable. If the media is TP, the Speed/Duplex is comprised of the combination of speed mode, 10/100/1000Mbps, and duplex mode, full duplex and half duplex. The following table summarized the function the media supports.

| Media type  | NWay   | Speed        | Duplex                        |
|-------------|--------|--------------|-------------------------------|
| 1000M TP    | ON/OFF | 10/100/1000M | Full for all, Half for 10/100 |
| 1000M Fiber | ON/OFF | 1000M        | Full                          |

In Auto Speed mode, no default value. In Forced mode, default value depends on your setting.

# Flow Control:

You can Just tick the check box (☑) to enable flow control. If flow control is set Enable, both parties can send PAUSE frame to the transmitting device(s) if the receiving port is too busy to handle. When it is set Disable, there will be no flow control in the port. It drops the packet if too much to handle.

Default: Disable

# 4-2-4. VLAN Mode Configuration

Web Smart Switch supports Port-based VLAN and Tag-based VLAN (802.1q). Its VLAN mode supports 10 active VLANs and the available VLAN ID range is from 1~4094. VLAN configuration is used to divide a LAN into smaller ones. With proper configuration, you can gain not only improved security and increased performance, but also save a lot of VLAN management effort.

#### Function name:

VLAN Mode Setting

#### Function description:

The VLAN Mode Selection function includes four modes: Port-based, Tag-based, Metro mode or Disable, you can choose one of them by pulling down list and pressing the **<Downward>**arrow key. Then, click **<Apply>** button, the settings will take effect immediately.

# VLAN Mode

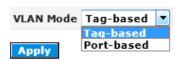

Fig. 4-6 Select VLAN Mode

# Parameter description:

VLAN Mode:

#### Port-based:

Port-based VLAN is defined by port. Any packet coming in or outgoing from any one port of a port-based VLAN will be accepted. No filtering criterion applies in port-based VLAN. The only criterion is the physical port you connect to. For example, for a port-based VLAN named PVLAN-1 contains port members Port 1&2&3&4. If you are on the port 1, you can communicate with port 2&3&4. If you are on the port 5, then you cannot talk to them. Each port-based VLAN you built up must be assigned a group name. This switch can support up to maximal 16 port-based VLAN groups.

#### Tag-based:

Tag-based VLAN identifies its member by VID. This is quite different from port-based VLAN. If there are any more rules in ingress filtering list or egress filtering list, the packet will be screened with more filtering criteria to determine if it can be forwarded. The switch supports supplement of 802.1q. For more details, please see the section VLAN in Chapter 3.

Each tag-based VLAN you built up must be assigned VLAN name and VLAN ID. Valid VLAN ID is 1-4094. User can create total up to 4094Tag VLAN groups.

# 4-2-5. VLAN Group Configuration

#### Function name:

Tag-Based VLAN Configuration (Tag based VLAN mode)

# Function description:

The VLAN membership configuration for the selected switch can be monitored and modified here. Up to 4094 VLANs are supported. This page allows for adding and deleting VLANs as well as adding and deleting port members of each VLAN.

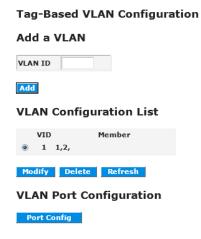

Fig. 4-7 tag- VLAN Mode

# **VLAN Per Port Configuration**

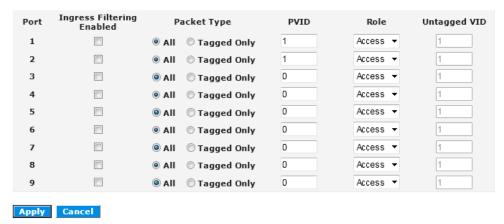

Fig. 4-8Per port configuration

#### Parameter description:

VID:

VLAN identifier. Each tag-based VLAN group has a unique VID. It appears only in tag-based mode.

#### Member:

In modify function this is used to enable or disable if a port is a member of the new added VLAN, "Enable" means it is a member of the VLAN. Just tick the check box ( ) beside the port x to enable it.

Port:

Port number.

#### VLAN aware Enabled:

Discard other VLAN group packets, only forward this port joined VLAN group packets.

# Ingress Filtering:

Enable ingress filtering on a port by checking the box. This parameter affects VLAN ingress processing. If ingress filtering is enabled and the ingress port is not a member of the classified VLAN of the frame, the frame is discarded. By default, ingress filtering is disabled (no checkmark).

## Packet Type:

All:

Forward all tagged and untagged packets.

Tagged Only:

Forward tagged packets only and discard untagged packets.

#### Pvid:

This PVID range will be 1-4094. Before you set a number x as PVID, you have to create a Tag-based VLAN with VID x. For example, if port x receives an untagged packet, the switch will apply the PVID (assume as VID y) of port x to tag this packet, the packet then will be forwarded as the tagged packet with VID

#### Rule:

Determines what device the port connect to. If the port connect to VLAN-unaware devices, such as terminal/work station, Access link should be used. If the port connect to VLAN-aware devices, for example, switch connect to switch, Trunk link should be used. Hybrid link is used for more flexible application.

Hybrid: If the tag of tagged frame is as the same as PVID, the tag of the frame will be removed. The frame become an untagged frame and transmitted.

Any other tagged frame whose tag value is different from PVID are transmitted directly.

Trunk: all tagged frames with any tag value are transmitted.

Access: The tag of any tagged frame will be removed to become an untagged frame. These untagged frames will be transmitted.

# untagged VID:

Shows untagged VID (untagged VLAN ID). Port's UVID determines the packet's behavior at the egress side.

#### Function name:

Port-Based VLAN Configuration (Port-based VLAN mode)

# Function description:

It shows the information of VLAN Groups, and allows administrators to maintain them by modifying and deleting each VLAN group. User also can add a new VLAN group by inputting a new VLAN name and VLAN ID.

If you are in port-based VLAN, it will just show the ID \ Member of the existed port-based VLAN group. If you are in tag-based VLAN, it will show the ID \ VID \ Member of the existed tag-based VLAN group. The switch can store the configuration of port-based VLAN and tag-based VLAN separately. When you choose one of VLAN mode, the switch will bring you the responded VLAN configuration which keeps the default data. You can easily create and delete a VLAN group by pressing<a href="#">Add</a> and <a href="#">Delete</a>>function buttons, or click the Group ID directly to edit it.

# Port-Based VLAN Configuration

# Add a VLAN ID 2 Add VLAN Configuration List ID Member 1 1,2,3,4,5,6,7,8,9 Modify Delete Refresh

Fig. 4-9 Port-Based VLAN Configuration

# Port-Based Vlan Setup

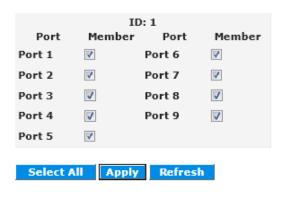

Fig. 4-10 Add or Remove VLAN Member

59

# Parameter description:

ID (Group ID):

When you want to edit a VLAN group, you must select the Group ID field.

Then, you will enter Tag Base VLAN Group Setting or Port Base VLAN Group Setting page, which depends on your VLAN mode selection.

# Member:

In modify function this is used to enable or disable if a port is a member of the new added VLAN, "Enable" means it is a member of the VLAN. Just tick the check box  $(\boxtimes)$  beside the port x to enable it.

# Add Group:

Create a new port-based VLAN or tag-based VLAN, which depends on the VLAN mode you choose in VLAN mode function.

# Delete Group:

Just tick the check box ( $\square$ ) beside the ID, then press the **<Delete>**button to delete the group.

# 4-2-6. VLAN Port Isolation Configuration

#### Function name:

Port Isolation Configuration

# Function description:

Port Isolation provides for an apparatus and method to isolate ports on layer 2 switches on the same VLAN to restrict traffic flow. The apparatus comprises a switch having said plurality of ports, each port configured as a protected port or a non-protected port. An address table memory stores an address table having a destination address and port number pair. A forwarding map generator generates a forwarding map which is responsive to a destination address of a data packet. The method for isolating ports on a layer 2 switch comprises configuring each of the ports on the layer 2 switch as a protected port or a non-protected port. A destination address on an data packet is matched with a physical address on said layer 2 switch and a forwarding map is generated for the data packet based upon the destination address on the data packet. The data packet is then sent to the plurality of ports pursuant to the forwarding map generated based upon whether the ingress port was configured as a protected or non-protected port.

This page is used for enabling or disabling port isolation on ports in a Private VLAN.A port member of a VLAN can be isolated to other isolated ports on the same VLAN and Private VLAN.

# Port Isolation Configuration

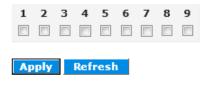

Fig. 4-11Port Isolation configuration

# Parameter description:

#### **Port Members:**

A check box is provided for each port of a private VLAN. When checked, port isolation is enabled on that port. When unchecked, port isolation is disabled on that port. By default, port isolation is disabled on all ports.

# 4-2-7. PoE Configuration

Power Over Ethernet (PoE) technology allows IP telephones, wireless LAN access points, and other powered devices (PDs) to receive power and transfer data over existing LAN cabling.

The PoE detect function is follow the table

# Stages of Powering up a PoE Link

| Stage          | Action                                   | Volts specified |           |
|----------------|------------------------------------------|-----------------|-----------|
|                |                                          |                 | [V]       |
|                |                                          | 802.3af         | 802.3at   |
| Detection      | PSE detects if the PD has the correct    | 2.7             | 7-10.1    |
|                | signature resistance of 19–26.5 kΩ       |                 |           |
| Classification | PSE detects resistor indicating power    | 14.             | 5-20.5    |
|                | range                                    |                 |           |
| Mark 1         | Signals PSE is 802.3at capable. PD       | _               | 7-10      |
|                | presents a 0.25–4 mA load.               |                 |           |
| Class 2        | PSE outputs classification voltage again | _               | 14.5-20.5 |
|                | to indicate 802.3at capability           |                 |           |
| Mark 2         | Signals PSE is 802.3at capable. PD       | _               | 7-10      |
|                | presents a 0.25–4 mA load.               |                 |           |
| Startup        | Startup voltage                          | >42             | >42       |
| Normal         | Supply power to device                   | 37-45           | 42.5-57   |
| operation      |                                          |                 |           |

# Power levels available

| Class | Usage                      | Power range | Class description |
|-------|----------------------------|-------------|-------------------|
|       |                            | [Watt]      |                   |
| 0     | Default                    | 15.4        | Classification    |
|       |                            |             | unimplemented     |
| 1     | Optional                   | 4           | Very Low power    |
| 2     | Optional                   | 7           | Low power         |
| 3     | Optional                   | 15.4        | Mid power         |
| 4     | Valid for 802.3at (Type 2) | 30          | High power        |
|       | devices, not allowed for   |             |                   |
|       | 802.3af devices            |             |                   |

#### Function name:

Power over Ethernet configuration

#### Function description:

In PoE Port Management function, user can configure the settings about PoE.

The switch complies with IEEE 802.3afprotocol and be capable of detecting automatically that whether the device linked to the port on the switch is PD (Powered Device) or not. The switch also manage the power supplement based on the Class of the PD, and it will stop supplying the power once the power required by the PD excesses the Class, Short Circuit or over temperature occurs.

# PoE (Power over Ethernet) Configuration

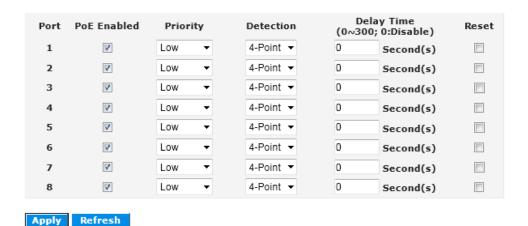

Fig. 4-12

# Parameter description:

# PoE Enabled:

To evoke to enable which port supply the power to the PD.

# Priority:

Three options are offered for the user to choose, including Normal, Low and High. Default is Normal. The switch will stop supplying the power to the port based on the order of the priority Low $\rightarrow$ Normal $\rightarrow$ High in case total power required by all PDs linked to the switch excesses the power limit. As the ports have the same priority, then the switch will cease the power supplement from the port withthe highest port id  $(12\rightarrow1)$ .

# Allocation(W):

The power is consumed by the port.

#### Detection:

The Detection represents the PoE capacitor detection for the port.

Legacy :Legacy capacitive detection only

4-point :IEEE 802.3af 4-point detection only

Both: IEEE 802.3af 4-point detection followed by Legacy detection

Delay Time(0~300sec):

When rebooting, the PoE port will start to provide power to the PD when it out of delay time.

Reset:

Reset the specific PoE port.

#### 4-2-8. PoE State

#### Function name:

Power over Ethernet status

# Function description:

This page allows the user to inspect the current status for all PoEports. The section show all port Power Over Ethernet Status.

# PoE (Power over Ethernet) Status

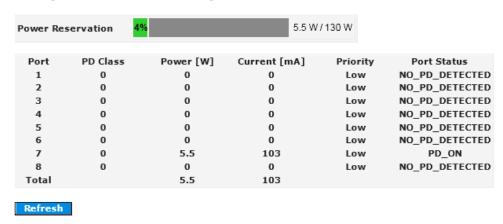

Fig. 4-13

# Parameter description:

Port:

This is the port number for this row.

#### PD Class:

To display the PD Power class that identify with a specified current. The classification current describes the amount of power the PD will require during normal operation.

# Power(W):

The power is consumed by the port.

Current (mA):

The current is supplied to the PD by the port.

## Priority:

The Priority shows the port's priority configured by the user.

# Port Status:

The Port Status shows the port's status.

## 4-2-9. PoE Auto Checking

#### Function name:

**Auto Checking** 

#### Function description:

The function is using for PD auto checking. It can allow user to control the PoE function by using the ping command, in order to turn on or off any PD which connect with port assign.

#### PoE Auto Checking

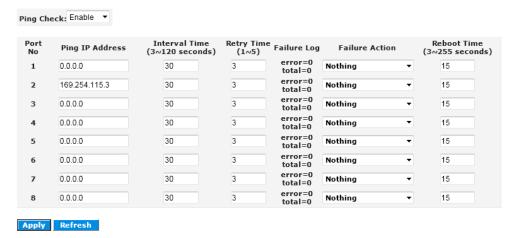

Fig. 4-14

## Parameter description:

## Ping Check:

To scroll and select the Enable or Disable Ping Check function.

#### Port No.:

To display the Port Index, the maximum is 24.

#### Ping IP Address:

To set up the PD's IP address which you need to check it is alive.

#### Interval Time:

To set up the spacing interval time to do ping check, the default value is 30 seconds. The available range is 10 to 120 seconds.

## Retry Time:

To set up the number of times for switch to check PD is alive. The default is 3. The available range is 1 to 5.

#### Failure Log:

To display the PD's Ping result and log. Note down "Ping Check" a result of movement after starting. The error means switch to ping the PD is

failure or total means total switch to do ping frequency.

#### Failure Action:

To set up when PD is failure and switch action command. The values are "Nothing" and "Reboot Remote PD".

Nothing: The switch detects that PD occurs failure and do nothing.

Nothing: The switch detects that PD occurs failure and do nothing. Reboot Remote PD: The switch detect that PD occurs failure and then reboot it.

## Reboot Time:

The switch ping check PD failure "P.O.E" restarts the buffer time of switch. The default is 15 seconds. The available range is 3 to 255 seconds..

## 4-2-10. PoE Scheduling

#### Function name:

Scheduling

#### Function description:

The function provides user to appoint date and time, Enable or Disable PoE function, switch can with according to the time when is set up, carry on the designated movements. Web Smart Switch NTP only supports IP address for NTP server, no support domain name for NTP server.

#### PoE Scheduling

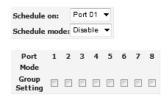

Note: The PoE Scheduling well be disabled automatically when the NTP sync time server failure happened.

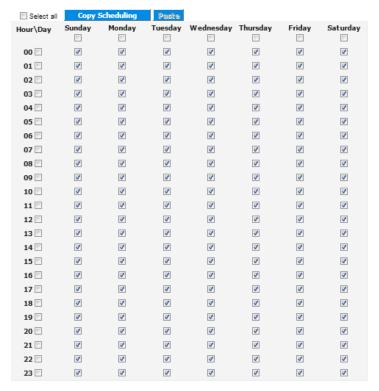

Apply

Fig. 4-15

## Parameter description:

Schedule on:

It provide user to set which port will action the PoE Scheduling function.

Schedule mode:

To set the schedule mode with Enable or Disable. The default is Disable.

Select all:

To select all date and time to enable the PoE function.

Hour/ Day:

To evoke what time to enable the PoE function.

Sunday ~ Saturday:

To set up the enable PoE function Date.

Note: The PoE Scheduling will be disabled automatically when NTP sync time server failure happened.

## 4-2-11. Aggregation

The Aggregation (PortTrunking) Configuration is used to configure the settings of Link Aggregation. You can bundle ports by same speed, MAC, and full duplex to be a single logical port, thus the logical port can aggregate the bandwidth of these ports. This means you can apply your current Ethernet equipment to build the bandwidth aggregation. For example, if three Fast Ethernet ports are aggregated into a logical port, then this logical port's bandwidth would be as three times high as a single Fast Ethernet port's.

#### Function name:

Aggregation Configuration

#### Function description:

Display the current setup of Aggregation Trunking. With this function, user is allowed to add a new trunking group or modify the members of an existed trunking group.

Aggregation/Trunking Configuration

# 

Fig. 4-16 Aggregation/Trunking Configuration

#### Parameter description:

Normal:

Set up the ports that do not join any aggregation trunking group.

Group 1~8:

Group the ports you choose together. Up to 2 to 12 ports can be selected for each group.

RSTP detects and resolves network loops, and provides backup links between switches, bridges and routers. The protocol allows a switch to communicate with other RSTP compliant switches, and to ensure only one path existing between two stations in your network environment.

The switch allows you to create multiple STP configurations and assign ports to a specific tree.

#### Function name:

**RSTP System Configuration** 

#### Function description:

This screen is used to display the RSTP system configuration and set the need of parameters.

#### RSTP System Configuration

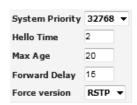

#### RSTP Port Configuration

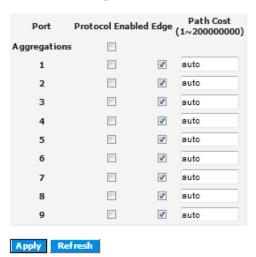

Fig. 4-11 RSTP Configuration

## Parameter description:

System Priority:

System priority is used in determining the root switch, root port and Publication date: Aug., 2014 71

Revision A1

designated port. The switch with the highest priority (lowest numeric value) becomes the STP root switch. If all switches have the same priority, the switch with the lowest MAC address will then become the root switch. Select a vale from the drop-down list box.

The lower the numeric value you assign, the higher the priority for this system.

Default: 32768

#### Hello Time:

This is the time interval in seconds between BPDU configuration message generations by the root switch. The allowed range is 1 to 10 seconds.

Default: 2

#### Max Age:

This is the maximum time a switch can wait without receiving a BPDU before attempting to reconfigure. The allowed range is 6 to 40 seconds.

Default: 20

#### Forward Delay:

This is the maximum time (in seconds) a switch will wait before changing states. The general rule: 2 \* (Forward Delay - 1) >= Max Age >= 2 \* (Hello Time + 1)

Default: 15

#### Force version:

Select RSTP or STP protocol from the drop-down list box.

#### Function name:

**RSTP Port Configuration** 

#### Function description:

Enable or disable RSTP protocol on the ports that are selected and set path cost.

#### Parameter description:

#### Protocol Enabled:

Just tick the check box  $( \boxdot )$  beside the port x to enable RSTP protocol, then press the **<Apply>**button to apply.

#### Edge:

Just tick the check box  $( \Box )$  beside the port x to enable edge function.

#### Path Cost:

Path cost is the cost of transmitting a frame on to a LAN through that port. It is assigned according to the speed of the bridge. The slower the media, the higher the cost, user can select auto or set the rage from 1 to 200000000.

## 4-2-13. IGMP Snooping

#### Function name:

**IGMP Snooping Configuration** 

## Function description:

IGMP Snooping lets administrators configure a switch to constrain multicast traffic by listening to Internet Group Management Protocol (IGMP). After finishing the settings, please press **<Apply>** button to start up the function.

## **IGMP Configuration**

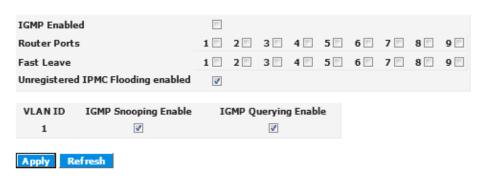

Fig. 4-23 IGMP Configuration

#### Parameter description:

IGMP Enabled:

Just tick the check box  $(\boxtimes)$ to enable this function.

Default: disable

Router Ports:

Just tick the check box  $( \Box )$  beside the port x to enable router ports, then press the **<Apply>** button to start up.

Default: none

Fast Leave:

Just tick the check box  $(\boxdot)$  beside the port x to enable fast ports, then press the **<Apply>** button to start up.

Default: none

Unregistered IGMP Flooding enabled:

Just tick the check box  $( \Box )$  to enable this function.

Default: enable

VLAN ID:

At the IGMP Enable mode being selected, it will list the VLAN ID number.

IGMP Snooping Enabled:

After IGMP Enabled function start up then user can tick the check box  $(\boxtimes)$ to enable this function.

Default: enable

## IGMP Querying Enabled:

After IGMP Enabled function start up then user can tick the check box  $(\square)$ to enable this function.

Default: enable

# 4-2-14. Mirroring Configuration

#### Function name:

Mirror Configuration

## Function description:

Mirror Configuration is provided to monitor the traffic in the network. This switch supports one-port mirror multi-ports. For example, we assume that Port A and Port B are Source Ports, and Port C is Mirror Port respectively, thus, the traffic passing through Port A and Port B will be copied to Port C for monitor purpose.

## **Mirroring Configuration** Mirror Source Port 1 2 3 Mirror Port Apply Refresh

Fig. 4-24 Mirror ports configuration

## Parameter description:

#### Source Port:

Set up the port for being monitored. Just tick the check box( $\ensuremath{\square}$ )beside the port x and valid port is Port 1~24.

#### Mirror Port:

Use the drop-down menu to select a mirror port.

## 4-2-15. QoS(Quality of Service) Configuration

The switch offers powerful QoS function. This function supports VLAN-tagged priority that can make precedence of 8 priorities, and DSCP(Differentiated Services Code Point) on Layer 3 of network framework.

## QoS Configuration

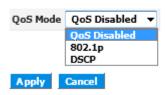

Fig. 4-25 QoS Configuration

#### Function name:

**QoS Configuration** 

#### Function description:

While setting QoS function, please select QoS Mode in drop-down menu at first. Then you can use 802.1p Priority and DSCP Priority functions. In this function, you can enable/disable QoS Mode and set Priority Control, such as: 802.1p and DSCP. The switch only supports Strict Priority. High priority queue is always passed first.

#### Function name:

802.1p QoS Mode

#### Function description:

This function will affect the priority of VLAN tag. Based on priority of VLAN tag, it can arrange 0~7 priorities, priorities can map to 4 queues of the switch (low, normal, medium, high) and possess different bandwidth distribution according to your weight setting.

#### Parameter description:

#### Prioritize Traffic

Five Prioritize Traffic values are provided: Custom, All Low Priority, All Normal Priority, All Medium Priority, and All High Priority.

The QoS setting would apply to all ports on the switch if one of the following values is selected: All Low Priority, All Normal Priority, All Medium Priority, or All High Priority.

#### Port Number

When Custom is selected for Prioritize Traffic, you may assign specific Port Number for 802.1p Configuration.

#### 802.1p Configuration:

Each Priority can select any of Queue. In Default, Priority 0 is mapping to

Queue normal, Priority 1 is mapping to Queue low, Priority 2 is mapping to Queue low, Priority 3 is mapping to Queue normal, Priority 4 is mapping to Queue medium, Priority 5 is mapping to Queue medium, Priority 6 is mapping to Queue high, and Priority 0 is mapping to Queue high.

## QoS Configuration

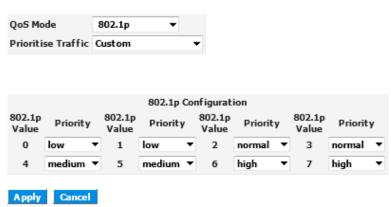

Fig. 4-26 802.1p Setting

#### Function name:

**DSCP QoS Mode** 

#### Function description:

In the late 1990s, the IETF redefined the meaning of the 8-bit SERVICE TYPE field to accommodate a set of differentiated services (DS). Under the differentiated services interpretation, the first six bits comprise a code point, which is sometimes abbreviated DSCP, and the last two bits are left unused.

DSCP can form total 64 (0 $\sim$ 63) kinds of Traffic Class based on the arrangement of 6-bit field in DSCP of the IP packet. In the switch, user is allowed to set up these 64 kinds of Class that belong to any of queue (low, normal, medium, high).

#### Parameter description:

#### Prioritize Traffic

Five Prioritize Traffic values are provided: Custom, All Low Priority, All Normal Priority, All Medium Priority, and All High Priority.

The QoS etting would apply to all ports on the switch if one of the following values is selected: All Low Priority, All Normal Priority, All Medium Priority, or All High Priority.

#### Port Number

When Custom is selected for Prioritize Traffic, you may assign specific Port Number for DSCP Configuration.

# **DSCP** Configuration:

64 kinds of priority traffic as mentioned above, user can set up any of Queue (low, normal, medium, high). In default, Priority  $0\sim63$  are mapping to Queue high.

# **QoS** Configuration

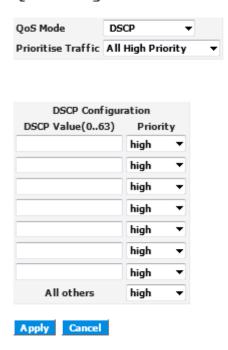

Fig. 4-27 DSCP Setting

## 4-2-16. Loop Detection

#### Function name:

**Loop Detection Configuration** 

#### Function description:

The loop detection is used to detect the presence of traffic. When switch receives packet's (looping detection frame) MAC address the same as oneself from port, show Loop detection happens. The port will be locked when it received the looping detection frames. If you want to resume the locked port, please find out the looping path and take off the looping path, then select "Unlock port" and click on "Apply" to turn on the locked ports.

#### Disabled ▼ **Unlock Time** 300 Port State Protocol Enabled Unlock port Forwarding Forwarding 2 3 Forwarding Forwarding 4 5 Forwarding Forwarding 6 7 Forwarding 8 Forwarding Forwarding Apply Refresh

Loop Detection Configuration

Fig. 4-28 Loop Detection Configuration

#### Parameter description:

Mode:

Controls whether Loop Detection is enabled (as a whole).

Unlock Time:

The period (in seconds) for which a port will be kept disabled in the event of a loop is detected (and the port action is to shut down the port).

State:

Show the status on the port.

Protocol Enabled:

Controls whether Loop Detection is enabled on this switch port.

When Port No is chosen and enable port's Loop detection, the port can detect loop happens and port will be Locked. If Loop did not happen, port maintains Unlocked.

# Unlock port:

When ticking the port, port locked will be opened and turned into unlocked. If not ticking the port, Port maintains locked.

#### 4-2-17. Broadcast Strom Protection

#### Function name:

**Broadcast Strom Protection configuration** 

#### Function description:

When the broadcast packets received by the switch exceed the threshold configured, the port will be blocked for a period of time which can be set. After a configured time, the switch will detect whether the broadcast packets received on the port still exceed the threshold. If the broadcast traffic is still higher than, the port will be closed for a period of time again. If the broadcast traffic is under the threshold, the port will re-open and forward the packets normally.

#### **Broadcast Strom Protection**

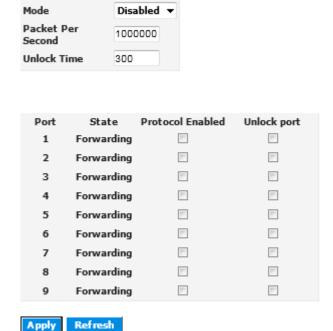

Fig. 4-29 Rate Limit Configuration

#### Parameter description:

#### Mode:

Controls whether Broadcast Strom Protection is enabled (as a whole).

#### Packet Per Second:

It is a threshold. When the broadcast packet traffic in a second is higher than the threshold configured, the Broadcast Strom Protection enable.

#### Unlock Time:

The period (in seconds) for which a port will be kept disabled in the event of a loop is detected (and the port action is to shut down the port).

#### State:

Show the status on the port.

## Protocol Enabled:

Controls whether Broadcast Strom Protection is enabled on this switch port.

## Unlock port:

When ticking the port, port locked will be opened and turned into unlocked. If not ticking the port, Port maintains locked.

# 4-3. Monitoring

There are four functions contained in the monitoring function.

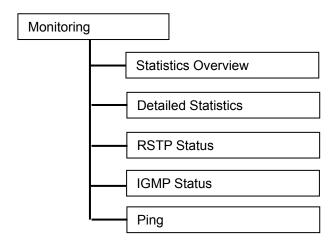

#### 4-3-1. Statistics Overview

#### Function name:

Statistics Overview for all ports

## Function description:

The section describes to the Port statistics information and provides overview of general traffic statistics for all switch ports.

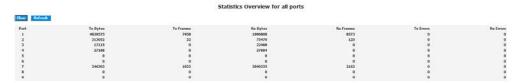

Fig. 4-31Statistics Overview for all ports

## Parameter description:

## Tx/Rx Bytes:

The number of received and transmitted bytes per port.

## Tx/Rx Frames:

The number of received and transmitted frames per port.

## Tx/Rx Errors:

The number of frames received in error and the number of incomplete transmissions per port.

#### 4-3-2. Detailed Statistics

#### Function name:

**Detailed Statistics** 

#### Function description:

Display the detailed counting number of each port's traffic. In the Fig. 4-21, the window can show all counter information each port at one time.

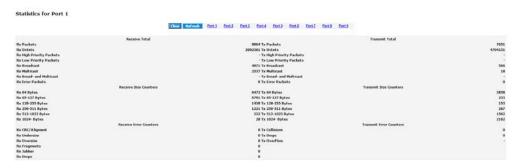

Fig. 4-32 Detailed Statistics for each port

#### Parameter description:

#### Rx Packets:

The counting number of the packet received.

#### RX Octets:

Total received bytes.

## Rx High Priority Packets:

Number of Rx packets classified as high priority.

## Rx Low Priority Packets:

Number of Rx packets classified as low priority.

#### Rx Broadcast:

Show the counting number of the received broadcast packet.

## Rx Multicast:

Show the counting number of the received multicast packet.

#### Rx Broad- and Multicast:

Show the counting number of the received broadcast with multicast packet.

#### Rx Error Packets:

Show the counting number of the received error packets.

#### Tx Packets:

The counting number of the packet transmitted.

#### TX Octets:

Total transmitted bytes.

#### Tx High Priority Packets:

Number of Tx packets classified as high priority.

#### Tx Low Priority Packets:

Number of Tx packets classified as low priority.

#### Tx Broadcast:

Show the counting number of the transmitted broadcast packet.

#### Tx Multicast:

Show the counting number of the transmitted multicast packet.

#### Tx Broad- and Multicast:

Show the counting number of the transmitted broadcast with multicast packet.

## Tx Error Packets:

Show the counting number of the received error packets.

#### Rx 64 Bytes:

Number of 64-byte frames in good and bad packets received.

## Rx 65-127 Bytes:

Number of 65 ~ 126-byte frames in good and bad packets received.

## Rx 128-255 Bytes:

Number of 127 ~ 255-byte frames in good and bad packets received.

#### Rx 256-511 Bytes:

Number of 256 ~ 511-byte frames in good and bad packets received.

#### Rx 512-1023 Bytes:

Number of 512 ~ 1023-byte frames in good and bad packets received.

## Rx 1024-Bytes:

Number of 1024-max\_length-byte frames in good andbad packets received.

#### Tx 64 Bytes:

Number of 64-byte frames in good and bad packets transmitted.

## Tx 65-127 Bytes:

Number of 65 ~ 126-byte frames in good and bad packets transmitted.

#### Tx 128-255 Bytes:

Number of 127 ~ 255-byte frames in good and bad packets transmitted.

#### Tx 256-511 Bytes:

Number of 256 ~ 511-byte frames in good and bad packets transmitted.

## Tx 512-1023 Bytes:

Number of 512 ~ 1023-byte frames in good and bad packets transmitted.

## Tx 1024-Bytes:

Number of 1024-max\_length-byte frames in good and bad packets transmitted.

## Rx CRC/Alignment:

Number of Alignment errors and CRC error packets received.

#### Rx Undersize:

Number of short frames (<64 Bytes) with valid CRC.

#### Rx Oversize:

Number of long frames(according to max length register) with valid CRC.

#### Rx Fragments:

Number of short frames (< 64 bytes) with invalid CRC.

#### Rx Jabber:

Number of long frames(according to max\_length register) with invalid CRC.

#### Rx Drops:

Frames dropped due to the lack of receiving buffer.

#### Tx Collisions:

Number of collisions transmitting frames experienced.

#### Tx Drops:

Number of frames dropped due to excessive collision, late collision, or frame aging.

#### Tx Overflow:

Number of frames dropped due to the lack of transmitting buffer.

#### 4-3-3. RSTP Status

#### Function name:

**RSTP Status** 

#### Function description:

Display RSTP status. Fig. 4-31 shows you that RSTP window can present VLAN bridge information and the status of all ports.

#### **RSTP VLAN Bridge Overview**

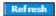

#### RSTP Port Status

| Port/Group | Path Cost | Edge Port | P2p Port | Protocol | Port State |
|------------|-----------|-----------|----------|----------|------------|
| Port 1     |           |           |          |          | Non-STP    |
| Port 2     |           |           |          |          | Non-STP    |
| Port 3     |           |           |          |          | Non-STP    |
| Port 4     |           |           |          |          | Non-STP    |
| Port 5     |           |           |          |          | Non-STP    |
| Port 6     |           |           |          |          | Non-STP    |
| Port 7     |           |           |          |          | Non-STP    |
| Port 8     |           |           |          |          | Non-STP    |
| Port 9     |           |           |          |          | Non-STP    |

Fig. 4-23 RSTP Status

## Parameter description:

RSTP VLAN Bridge Overview:

VLAN Id:

Show the VLAN Id.

Bridge Id:

Show this switch's current bridge priority setting and bridge ID which stands for the MAC address of this switch.

#### Hello Time:

Show the current hello time of the root bridge. Hello time is a time interval specified by root bridge, used to request all other bridges periodically sending hello message every "hello time" seconds to the bridge attached to its designated port.

Max Age:

Show the root bridge's current max age time.

Fwd Delay:

Show the root bridge's forward delay time.

Topology:

Show the root bridge's spanning tree topology.

## Root Id:

Show root bridge ID of this network segment. If this switch is a root bridge, the "This switch is Root" will show this switch's bridge ID.

#### 4-3-4. IGMP Status

#### Function name:

**IGMP Status** 

#### Function description:

Display IGMP status. In Fig. 4-22, the window shows VLAN ID for each multicast group.

#### IGMP Status

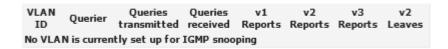

#### Pages: 1

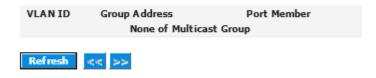

Fig. 4-33 IGMP Status

#### Parameter description:

VLAN Id:

Show VLAN Id for each multicast group.

Querier:

Show the group membership queries status.

Queries transmitted:

To count the group membership queries transmitted.

Queries received:

To count the group membership queries received.

#### V1 Reports:

When a host receives a group membership query, it identifies the groups associated with the query and determines to which groups it belongs. The host then sets a timer, with a value less than the *Max Response Time* field in the query, for each group to which it belongs. It calculates the number of times of IGMPV1 report.

## V2 Reports:

When a host receives a group membership query, it identifies the groups associated with the query and determines to which groups it belongs. The host then sets a timer, with a value less than the *Max Response* 

*Time* field in the query, for each group to which it belongs. It Calculate the number of times of IGMPV2 report.

## V3 Reports:

When a host receives a group membership query, it identifies the groups associated with the query and determines to which groups it belongs. The host then sets a timer, with a value less than the *Max Response Time* field in the query, for each group to which it belongs. It Calculate the number of times of IGMPV3 report.

#### V2 Leaves:

When a host leaves a group, it sends a leave group membership message to multicast routers on the network, it show the leaves number.

## 4-3-5. Ping Status

#### Function name:

Ping Status

#### Function description:

To set up target IP address for ping function and display ping status. In Fig. 4-24, the window shows the ping information.

## **Ping Parameters**

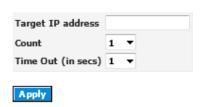

Ping Results
Target IP address 0.0.0.0
Status Test complete
Received replies 0
Request timeouts 0
Average Response Time (in ms) 0

Refresh

Fig. 4-34 Ping

## Parameter description:

Ping Parameters:

Target IP address:

Set up a Target IP address to ping.

Count:

Use drop-down menu to set number of echo requests to send. Four type of number can choose, there are 1, 5, 10 and 20.

Default: 1

Time Out (in secs):

Use drop-down menu to set number of echo requests time out in second. Four type numbers can choose, there are 1,5,10 and 20.

Default: 1

**NOTE**: All the functions should press **<Apply>** button to start up after you set up the parameters.

Ping Results:

Target IP address:

Show the active target IP address.

Status:

Show the result of the ping status.

Received replies:

Show the received replies number of times.

Request timeouts:

Show the timeout of request.

Average Response times (In ms):

Show the average response time in milliseconds.

## 4-4. Maintenance

There are five functions contained in the maintenance function.

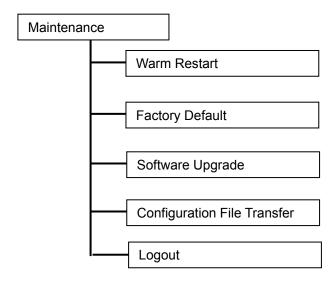

#### 4-4-1. Warm Restart

Web Smart Switch offers many approaches to reboot your switch, such as: power up, hardware reset and software reset. You can press MODE button in the front panel of your switch to reset the device and to retrieve default settings. After upgrading software, you have to reboot the device to have new configuration take effect. The function being discussed here is software reset.

#### Function name:

Warm Restart

#### Function description:

Reboot the switch. Reboot takes the same effect as the Mode button on the front panel of the switch. Press **<Yes>** button to confirm warm restart function and it will take around thirty (30) seconds to complete the system boot.

#### Warm Restart

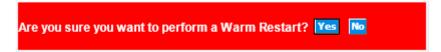

Fig. 4-35 Warm Restart

## 4-4-2. Factory Default

#### Function name:

**Factory Default** 

## Function description:

Factory Default provides the function to retrieve default settings and replace current configuration. Except the IP address setting, all settings will be restored to the factory default values when "Factory Default" function is performed. If you want to restore all configurations including the IP address setting to the factory default, please press the "Mode" button on the front panel.

Note for "Mode" button:

You must press the "Mode" button over 3 seconds to restore the factory default setting.

## **Factory Default**

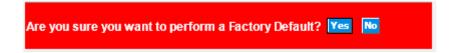

Fig. 4-36 Factory Default

# 4-4-3. Software Upgrade

## Function name:

Software Upgrade

# Function description:

You can just click Browse button to retrieve the file you want in your system to upgrade your switch.

# **Software Upload**

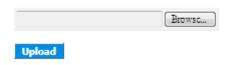

Fig. 4-37 Software Upgrade

# 4-4-4. Configuration File Transfer

#### Function name:

Configuration File Transfer

## Function description:

You can backupyour switch's configuration file into your computer folder in case accident happens. In addition, uploading backup configuration file into a new or a crashed switch can save much time and avoid mistakes.

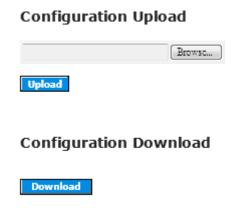

Fig. 4-38 Configuration Upload/Download

## 4-4-5. Logout

In addition to auto logout function we just mentioned in system configuration section, the switch also allows administrators to logout manually by Logout function.

#### Function name:

Logout

#### Function description:

The switch allows you to logout the system to prevent other users from the system without the permission. If you do not logout and exit the browser, the switch will automatically have you logout. Besides this manually logout and implicit logout, you can set up the parameter of Auto Logout Timer in system configuration function to explicitly ON/OFF this logout function.

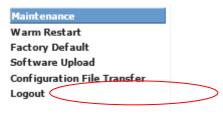

Fig. 4-39

#### Parameter description:

Auto/Manual Logout:

If no action and no key is stroke as well in any function screen more than the minutes you set up in Auto Logout Timer, the switch will have you logout automatically. Or press the **<Logout>** button in Logout function to exit the system manually.

99

# 5. Maintenance

## 5-1. Resolving No Link Condition

The possible causes for a no link LED status are as follows:

- The attached device is not powered on
- The cable may not be the correct type or is faulty
- The installed building premise cable is faulty
- The port may be faulty

#### 5-2. Q&A

- Computer A can connect to Computer B, but cannot connect to Computer C through the 9-PortGbE Web Smart Switch.
  - ✓ The network device of Computer C may fail to work. Please check the link/act status of Computer C on the LED indicator. Try another network device on this connection.
  - ✓ The network configuration of Computer C may be something wrong. Please verify the network configuration on Computer C.
- 2. The uplink connection function fails to work.
  - ✓ The connection ports on another must be connection ports. Please check if connection ports are used on that 9-PortGbE Web Smart Switch.
  - ✓ Please check the uplink setup of the 9-PortGbE Web Smart Switch to verify the uplink function is enabled.
- 3. The console interface cannot appear on the console port connection.
  - √ 9-PortGbE Web Smart Switch has no console port, so you cannot use
    console interface to connect with 9-PortGbE Web Smart Switch.
- 4. How to configure the 9-PortGbE Web Smart Switch.
  - ✓ User can use IE browser program in window series of computer to control the web smart functions in 9-PortGbE Web Smart Switch. First, choose any port in 9-PortGbE Web Smart Switch. Then, install VIVOTEK's IW2 utility, and use it to locate the switch's IP address. Finally, the login screen will appear at once.

# **Appendix A**

# **Technical Specifications**

#### **Features**

- 8 (10/100/1000Mbps)Gigabit Ethernet (TP) switching ports are compliant with IEEE802.3, 802.3u, 802.3z and 802.3ab.
- 1 Gigabit SFP fiber port with auto detected function.
- Non-blocking store-and-forward shared-memory Web-Smart switched.
- Supports auto-negotiation for configuring speed, duplex mode.
- Supports 802.3x flow control for full-duplex ports.
- Supports collision-based and carrier-based backpressure for half-duplex ports.
- Any ports can be in disable mode, force mode or auto-polling mode.
- Supports Head of Line (HOL) blocking prevention.
- Supports broadcast storm filtering.
- Web-based management provides the ability to completely manage the switch from any web browser.
- Supports Port-based VLAN and Tag-based (IEEE802.1Q) VLAN.
- Auto-aging with programmable inter-age time.
- Supports 802.1p Class of Service with 2-level priority queuing.
- Supports port trunking with flexible load distribution and failover function.
- Supports port sniffer function
- Programmable maximum Ethernet frame length of range from 1518 to 9600 bytes jumbo frame.
- Efficient self-learning and address recognition mechanism enables forwarding rate at wire speed.

## Hardware Specifications

•Standard Compliance: IEEE802.3/802.3ab / 802.3z / 802.3u / 802.3x

#### •Network Interface:

| Configuration                       | Mode    | Connector  | Port       |
|-------------------------------------|---------|------------|------------|
| 10/100/1000Mbps Gigabit TP          | NWay    | TP (RJ-45) | 1 - 8      |
| 1000Base-SX Gigabit Fiber           | 1000FDX | *SFP       | 9 (Option) |
| 1000Base-LX Gigabit Fiber           | 1000FDX | *SFP       | 9 (Option) |
| 1000Base-LX Single Fiber WDM (BiDi) | 1000FDX | *SFP       | 9 (Option) |

<sup>\*</sup>Port 9is SFP fiber media ports with auto detected function \*Optional SFP module supports LC or BiDi SC transceiver

■TransmissionMode:10/100Mbps support full or half duplex 1000Mbps support full duplex only

■TransmissionSpeed:10/100/1000Mbps for TP 100/1000Mbps for Fiber

•Full Forwarding/Filtering Packet Rate: PPS (packets per second)

| Forwarding Rate | Speed    |
|-----------------|----------|
| 1,488,000PPS    | 1000Mbps |
| 148,800PPS      | 100Mbps  |
| 14,880PPS       | 10Mbps   |

■MAC Address and Self-learning: 8K MAC address

•Buffer Memory: Embedded512 KB frame buffer

•Flow Control: IEEE802.3x compliant for full duplex

Backpressure flow control for half duplex

**Cable and Maximum Length:** 

| TP                     | Cat. 5 UTP cable, up to 100m                                   |
|------------------------|----------------------------------------------------------------|
| 1000Base-SX            | Up to 220/275/500/550m, which depends on Multi-Mode Fiber type |
| 1000Base-LX            | Single-Mode Fiber, up to10/30/50Km                             |
| 1000Base-LX WDM (BiDi) | Single-Mode Single Fiber, up to 20Km                           |

## Diagnostic LED:

System LED : Power, Alarm

Per Port LED:

10/100/1000M TP Port 1 to 8 : LINK/ACT, SPD 100/1000M SFP Fiber Port 9 : LINK/ACT, SPD

■Power Requirement : AC Line

PoE130 W:

 Voltage
 : 100~240 V

 Frequency
 : 50~60 Hz

 Consumption
 : PoE: 130W

 ■ Ambient Temperature
 : 0° to 50°C

 ■ Humidity
 : 10% to 90%

 ■ Dimensions
 :44(H) ×220(W) ×2

■Dimensions :44(H) ×220(W) ×242(D) mm ■Comply with FCC Part 15 Class A & CE Mark Approval

## Management Software Specifications

| System Configuration     | Auto-negotiation support on 10/100Base-TX ports, Web browser can set transmission speed (10/100Mbps) and operation mode (Full/Half duplex) on each port, enable/disable any port, set VLAN group, set Trunk Connection. |  |
|--------------------------|----------------------------------------------------------------------------------------------------|--|
| VLAN Function            | Port-Base / 802.1Q-Tagged, allowed up to 9 active VLANs in one switch.                                                                                                    |  |
| Trunk Function           | Ports trunk connections allowed                                                                                                    |  |
| Bandwidth Control        | Supports by-port Egress/Ingress rate control                                                                                                    |  |
| Quality of Service (QoS) | Referred as Class of Service (CoS) by the IEEE 802.1P standard Two queues per port                                                                                                    |  |
| Network Management       | Web browser support based on HTTP Server                                                                                                    |  |

Note: Any specification is subject to change without notice.

Publication date: Aug., 2014

Revision A1